NOTICE: This document contains references to Varian. Please note that Varian, Inc. is now part of Agilent Technologies. For more information, go to **www.agilent.com/chem.**

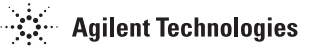

 $C \in$ 

# *VS* シリーズ漏れ 検知器ワイヤレス リモート

操作説明書

マニュアル番号 699909945 改訂 A 2006 年 10 月

## **VS** シリーズ漏れ検知器ワイヤレス リモート

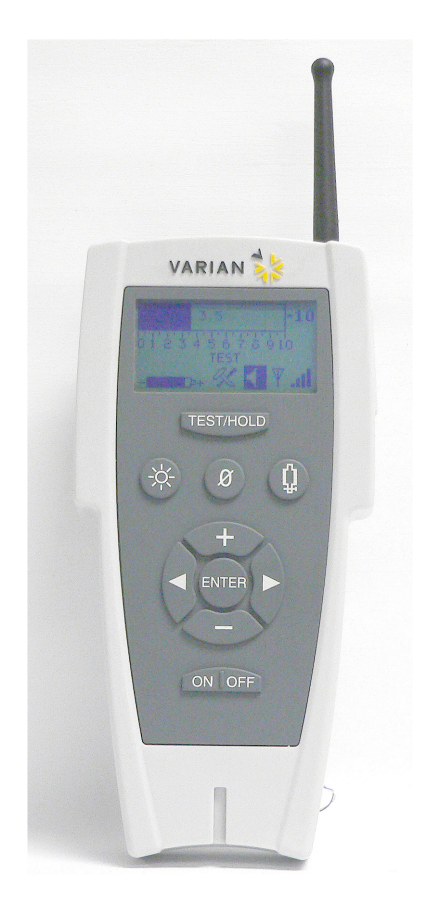

Copyright 2006 Varian, Inc.

## 保証

製品に見つかった製造上の欠陥に対する保証は、顧客に販売された日から 12 カ月間有効です。売り 手の責任は、有効な保証請求に対し、修理、交換、または製品購入価格に相当する金額の払い戻し に限定され、その方法は売り手の裁量で決定されます。本保証は消耗品には適用されません。すべ ての保証に基づく部品の交換/修理は、製造上の欠陥に基づく誤作動が生じている場合に限定され、 その判断は売り手の裁量によるものとします。装置に乱用、事故、改造、誤用、または保守の怠慢 が原因で不具合が生じた場合、売り手は本保証の下におけるのすべての責任から免責されます。保 証により修理または交換された部品の保証期間は、かかる部品に適用される本来の保証期間のうち 保証有効期限までに残された期間に限定されます。適用される保証期間の経過後は、顧客が部品 代、工賃、および輸送費にかかる現行費用を支払うものとします。

危険を回避するために相当な注意が必要です。売り手は、適切な操作手順を守らずに製品を使用し たことによる損失や損傷に対する責任から明示的に免責されます。

本文に記載されている以外に、売り手は明示と黙示とを問わず (事実または法律の運用に関わらず)、 また制定法その他の根拠の如何によらず 何ら保証を行わないものとします。さらに、本文に記載 されている以外に売り手は明示と黙示とを問わず (事実または法律の運用に関わらず)、また制定法 その他の根拠の如何によらず如何なる保証の下にあける責任は負いません。売り手の代表者らを含 め如何なる者による説明も、本保証の条件と一致しない、または相容れない場合、書面において要 約されるかまたは売り手の役員により認められない限り、売り手を拘束することはありません。

### 保証に基づく交換と調整

保証に基づくすべての請求は状況の発生後速やかに行われなければならず、また適切な保証期間中 に売り手または認定の代理人による受理されなければなりません。かかる請求には、製品シリアル 番号、発送日、および請求を生じさせた状況の全容説明を含めてください。製品を修理および調整 (またはいずれか一方) のために返却する前に、製品の返却方法と返却先についての記載された認可 書を売り手または認定の代理人にから取得してください。検査のため売り手に返却される製品は、 売り手が承諾した輸送方法で前納してください。売り手は、適切な形で速やかに報告されていない 請求、および改造されたり、認められない輸送方法で返却された物品に対する保証請求を拒否する 権利を有します。試験、検査、またはその他の理由で製品が返却されるとき、製品に損傷や不適合 があった場合でも、不適切な梱包や取り扱いによって生じた損傷、輸送中の滅損に対して顧客が責 任を負うものとします。すべての場合において不具合の原因と性質の判定は売り手の単独責任によ り行われるものとし、売り手の判断が最終決定となるものとします。

売り手の製品が根拠なく返却され依然として使用可能な場合、顧客はその旨の通知を受け、返却費 用ならびに返却される製品に対し行われた試験および検査の費用を追うものとします。

このページは空白です。

## 目次

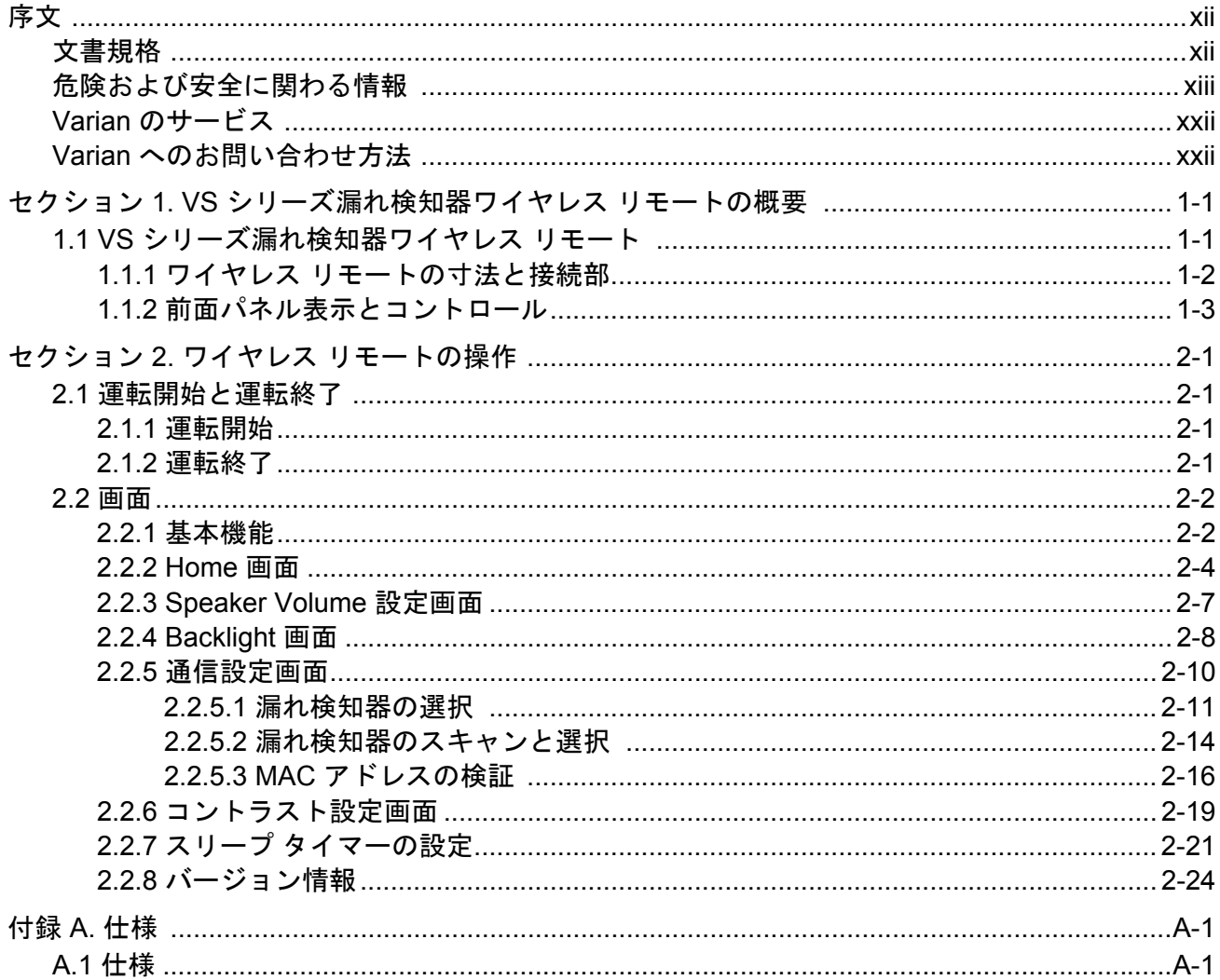

このページは空白です。

## 図の一覧

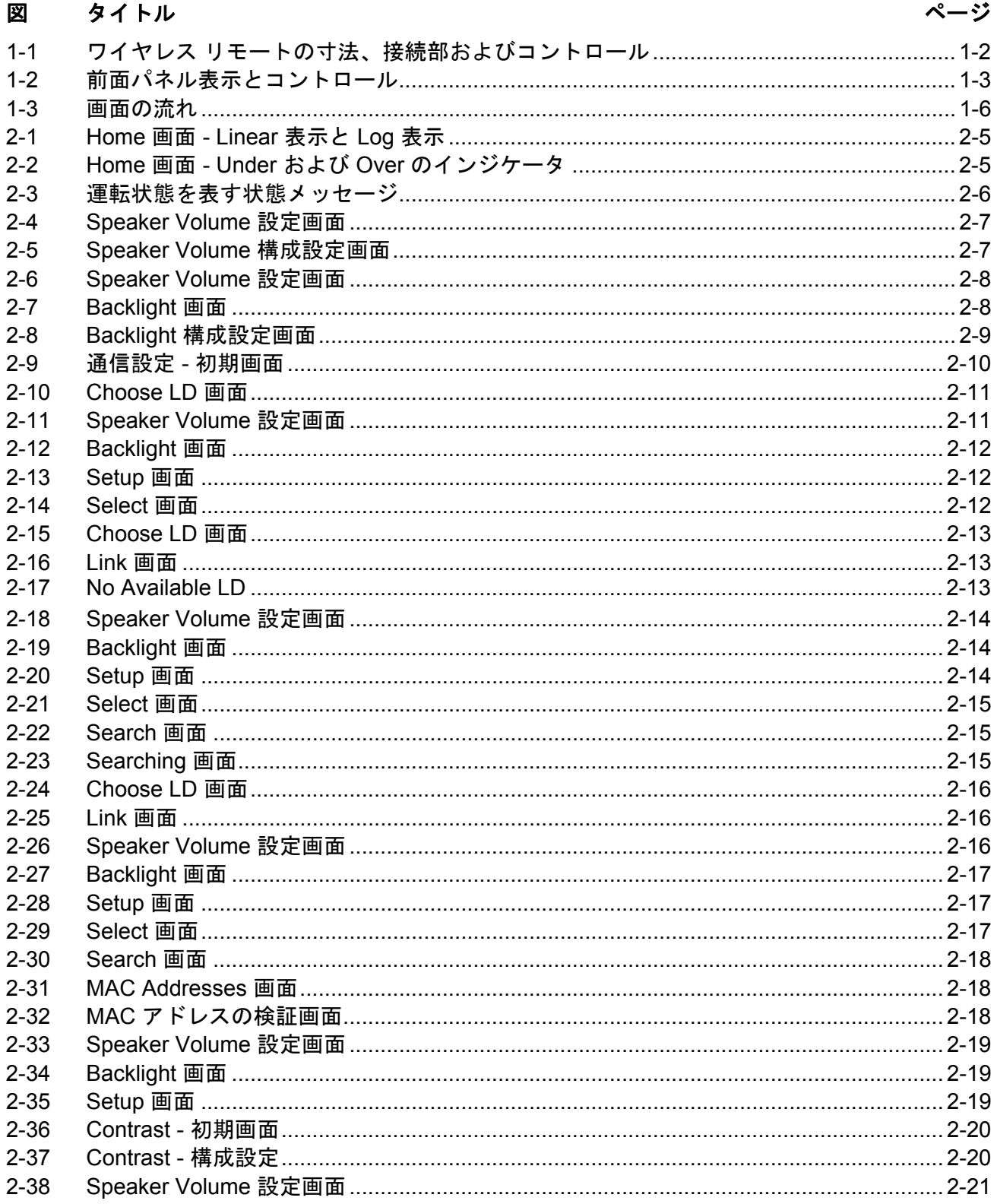

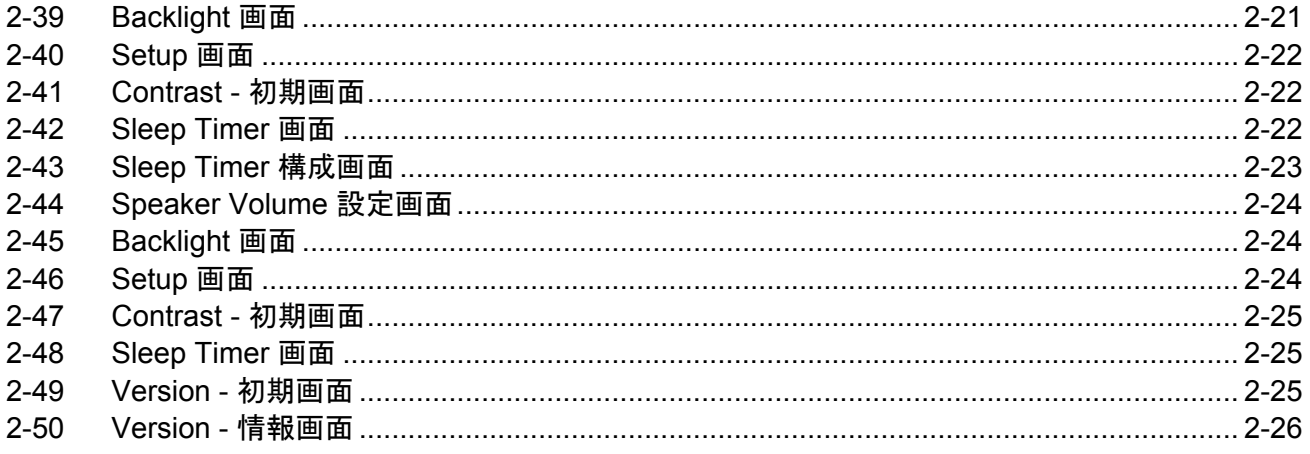

## 表の一覧

### 表 タイトル

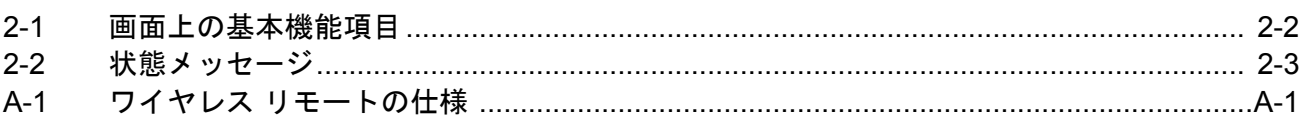

ページ

このページは空白です。

**CE** 適合宣言

私たち Wir Nous Nosotros Wij Noi

Varian, Inc. Lexington, MA, 02421-3133 USA 121 Hartwell Avenue

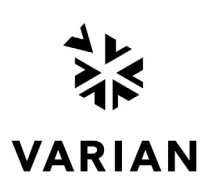

は、当社単独の責任の下、この宣言が該当する製品 erklären, in alleniniger Verantwortung, daß dieses Produkt, déclarons sous notre seule responsabilité que le produit, declaramos, bajo nuestra sola responsabilidad, que el producto, verklaren onder onze verantwoordelijkheid, dat het product, dichiariamo sotto nostra unica responsabilità, che il prodotto,

#### **VS** シリーズ漏れ検知器ワイヤレス リモート **: VS PR02x, VS MR15x, VS MD30x, VS BR15x, VS BD30x**

には本宣言が関連し、以下の基準に適合しています。

安全:

• EN 61010-1、第 2 版、2001 -測定、制御、およびラボ使用のための電気機器に関する安全条件 *-* パート *1:* 一般条件

1973 年 2 月 19 日発効の低電圧指令 **73/23/EEC**、93/68/EEC、1993 年 7 月 22 発効の Article 13 で変更された条項に準拠

- CAN/CSA-C22.2 No. 61010-1-04 測定、制御、およびラボ使用のための電気機器に関する安全条件パート *1:* 一般条件(IEC 61010-1:2001、MOD を採用)
- UL 61010-1、第 2 版、2004 -測定、制御、およびラボ使用のための電気機器に関する安全条件パート *1:* 一般条件 EMC エミッションおよびイミュニティ :
- EN 55011:1998/A1: 1999/A2: 2002 グループ 1 クラス A: *ISM* 無線周波数装置無線妨害特性限界および測定方法 *(EU)* • EN 61326:1997/A1: *EN 61326:1997/A1:1998/A2:2001* 測定、制御、およびラボ使用のための電気機器 *- EMC* 要件 *(EU)*

1989 年 5 月 3 日発効の電磁場適合性指令 **89/336/EEC**、1992 年 4 月 28 日発効の 92/31/EEC および 93/68/EEC、1993 年 7 月 22 日発効の Article 5 で変更された条項に準拠

- AS/NZS CISPR 11:2004 クラス A: *ISM* 無線周波数装置電磁波妨害特性限界および測定方法 *(*オーストラリア*)*
- FCC: 米国連邦規則集、47CFR:2004、パート 15C、セクション 15.24、クラス *A:* 電気通信、無線周波数機器、*902*~*928 MHz*、 *2400-2483.5 MHz*、および *5725-5850 MHz* で動作 (米国)

• CAN/IC: カナダ産業省免除の無線通信装置 *-* 低電力ライセンスのための無線規格仕様 RSS-210、第 5 版、2001 年 11 月 (カナダ) EMC および無線スペクトラム要件:

• EN 300 328-1 V1.3.1 (2001-12) 電磁気の互換性および無線スペクトラム要件 *(ERM):* 広帯域転送システム、*2.4 GHz ISM* で作動し、スペク トラム拡散変調方式を使用するデータ転送装置、パート *1:* 技術特性およびテスト条件 *(EU)*

• EN 300 328-2 V1.2.1 (2001-12) 電磁気の互換性および無線スペクトラム要件 *(ERM):* 広帯域転送システム、*2.4 GHz ISM* で作動し、スペク トラム拡散変調方式を使用するデータ転送装置、パート *2: R*&*TTE* 指令 *3.2* 項の必須要求事項を対象とする調和 *EN (EU)*

• EN 301,489-1 V1.3.1 (2001-09) 電磁気の互換性および無線スペクトラム要件 *(ERM):* 無線測定装置およびサービスの *EMC* 規格 *-* パート *1:*  共通技術要求事項 *(EU)*

• EN 301,489-17 V1.1.1 (2001-09) 電磁気の互換性および無線スペクトラム要件 *(ERM):* 無線測定装置およびサービスの *EMC* 規格 *-* パート *17:* 共通技術要求事項 広帯域データおよび *HIPERLAN* 装置の特殊条件 *(EU)*

無線機器および電気通信端末機器 **(R&TTE)** 指令、1999 年 3 月 9 日の 1999/5/EC の条項に準拠

地域にある認定窓口 :

Varian Vacuum Technologies (Torino) Varian S.p.A Via F.lli Varian.54 Leini (Torino) - Italy 電話 : (39) 011 997 9 111 Fax: (39) 011 997 9 350

Frederick C. Campbell

Frederick C. Compbell

運用管理者 Lexington, Massachusetts, USA Varian, Inc.

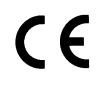

## 序文

## 文書規格

本マニュアルでは文書規格が使用されています。

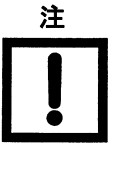

注 *NOTE (*注*)* には重要な情報が記載されています。

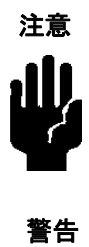

注意 手順の前に記載される *CAUTION (*注意文*)* は、従わない場合 に装置の損傷またはデータの喪失につながる可能性のあるこ とを示します。

> 警告 特定の手順または作業に関する *WARNING (*警告*)* は、正しく 従わない場合に深刻なケガまたは死亡事故につながる恐れの あることを示します。

文章

ハードボタンは文書内で太字で表記されます。

面面文書を強調したり、表したりする場合は斜体が使用されます。

### 危険および安全に関わる情報

操作者および保守作業者は、この機器を扱う際に生じる全ての危険を認識している必要 があります。また、危険、または潜在的に危険な状態およびその回避方法を知っている 必要があります。未熟、不適切、または不注意な操作は深刻な結果を招きます。すべて の操作者は操作/保守マニュアルおよび Varian 社が提供するその他の情報を読んで十分 に理解してください。全ての警告文および注意文を熟読して理解し、厳密に守ってくだ さい。特定の要件および規則については、各自治体および国の機関に問い合わせてくだ さい。安全性、操作、および保守に関する質問は、最寄りの Varian 営業所にお問い合わ せください。

本マニュアルよよび装置に使用され、国際的に共通の記号を以下に紹介します。

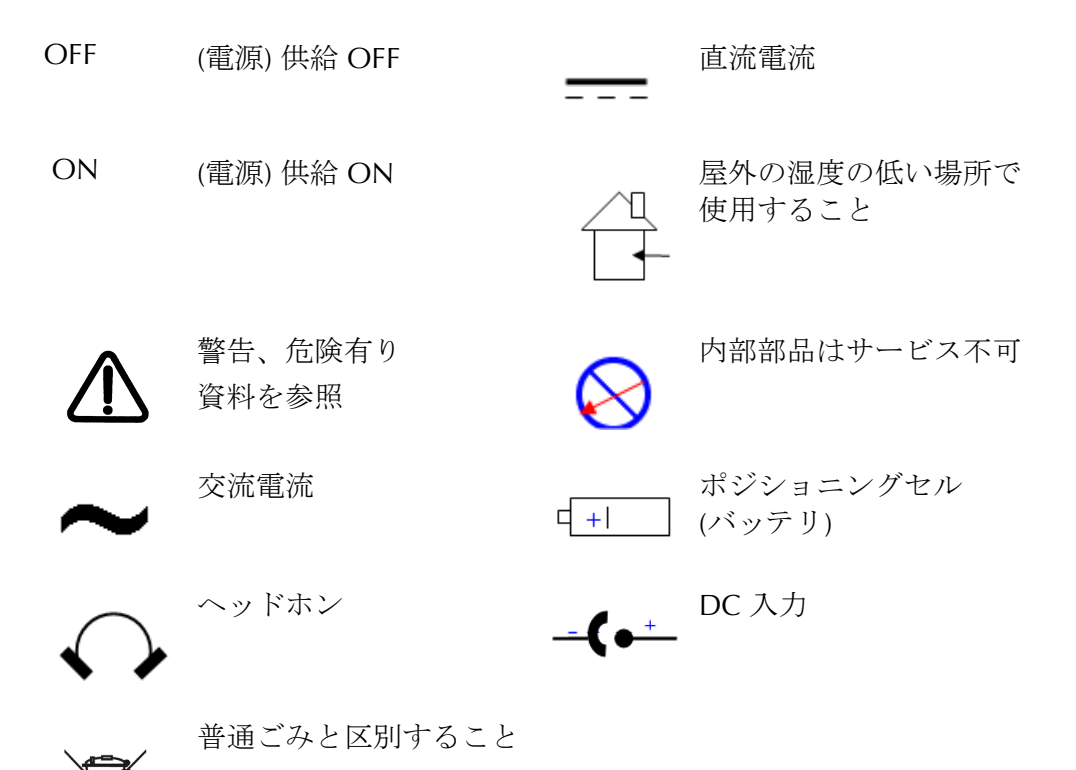

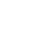

溶剤

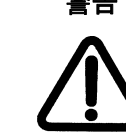

警告 装置のプラスチック製エンクロージャ、*LCD* ディスプレー、 前面パネルのボタンの清掃には、水または中性洗剤に軽く浸 した柔らかい布を必ず使用してください。

#### 水をかけすぎたり、種類に関わらず洗浄溶剤を使用shたり しないでください。

はねた洗浄溶剤が隙間 *(*スピーカー穴、*DC* 電源ジャック、 ヘッドホン ジャックなど*)* やエンクロージャの前面パネルボ タンを通って装置内に入らないように注意してください。表 面は乾いた、糸くずの出ない布で拭いてください。

装置内に水やその他の異物が入り込まないようにしてくださ い。ワイヤレス リモートを水中に落としたり、水が内部部品 に入ったりすると、火災や感電を引き起こす恐れがありあま す。その場合は電池を取り外して、直ちに *Varian* サービス センターまでご連絡ください。

一般装置

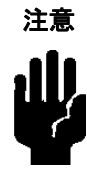

注意 本装置の性能と使用上の安全は、通常の使用条件を守って操 作した場合にのみ保証されるものです。

注意 高温・高湿度の場所、または湿度の変化が激しい場所にワイ ヤレス リモートを置かないでください。

> ワイヤレス リモートを落としたり、叩いたり、または過度 の振動や衝撃にさらさないでください。

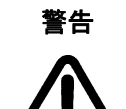

**警告** *可燃性または爆発性のガスのある場所では使用しないでくだ* さい。

> ワイヤレス リモート、外部 *AC/DC* 電源、バッテリ充電器な ど装置の分解や改造はしないでください。感電やケガにつな がる恐れがあります。修理は *Varian* 認定の技術者が行います。

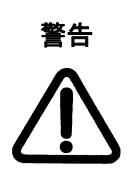

警告 *煙、異臭、または異音に気づいた場合、直ちにワイヤレス* リモートの使用を止め、火傷をしないように注意しながら バッテリを取り外して、*Varian* サービス センターまでご連 絡ください。

> バッテリの取り外しは可燃物が近くにない屋外で行い、素手 で触れないようにしてください。

> そのまま運転を続けると火災や火傷につながる恐れがあります。

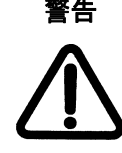

**警告** クイヤレス リモートを持ち運ぶ際はストラップに注意して ください。障害物に引っ掛かり、ケガや損傷につがなる危険 があります。

LCD 表示

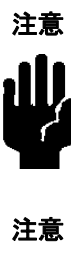

注意 にじみの原因になるので、*LCD* に過度の力をかけないでくだ さい。

注意 通常、温度が低いときは *LCD* ディスプレーが起動するまで に時間が長くかかります。温度が低いときは *LCD* ディスプ レーのパフォーマンスが低下する場合があります。

> 警告 *LCD* ディスプレーが破損したときは、液晶が口や目に入らな いように注意してください。手、足、または衣類に付着した 場合、直ちに石けんと水で洗ってください。

無線

ワイヤレス リモートは、2.4 GHz ISM 帯域で動作する高周波送信機 (Aerocomm、モ デル AC4424-100) を中心に構築されています。この装置に使用されているものと同 類の高周波モジュールが、VS シリーズ漏れ検知器ワイヤレス ベース ステーション (VS Series Leak Detector Wireless Base Station) に内蔵されています。

ワイヤレス リモートは、対向型または 1 対多方向型のクライアント サーバーまたは ピアツーピア構成で動作します。 1 台の高周波送信機がサーバとして設定され、1 つ または複数のクライアントに対応可能です。送信機同士を同期するために、サーバ はビーコンを発信します。クライアント送信機はビーコンを検出するとこれをホス トに通知し、無線リンクが確立されます。

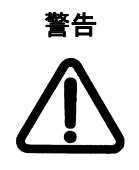

警告 ワイヤレス リモートは、*FCC* 規則のパート *15* に適合してい ます。装置を動作させる上で下記の *2* つの条件が影響します。 *(1)* この装置は有害な電波を発生しないこと、および *(2)* この 装置は動作に支障をきたす可能性のある干渉を含めた電波を 受容する。

> 携帯型送信装置の *FCC* 高周波曝露要件を満たすには、ワイ ヤレス リモートのアンテナと使用者と距離が *20cm* 以上離す 必要があります。ただし、この場合、使用者の手、手首、 足、足首は対象外です。適合性を確保するには、これよりも 近い距離で使用してはなりません。

> オペレータは、ワイヤレス ベース ステーションにある *VS* <sup>シ</sup> リーズ漏れ検知器の高周波アンテナから *20cm* 以上離れてい てください。

#### 電源

ワイヤレス リモートは、マイクロプロセッサベースのデジタル電子装置、LCD ディ スプレイ、および 100 mW、2.4GHz ラジオ モジュールで構成されるデジタル装置 です。高周波転送中およびソフトウェア プログラムの実行中、装置は外部電源また はバッテリ セット (4-AA セル、1 次バッテリまたは再充電式) などの電源から大電流 パルスを消費します。

#### 外部 AC/DC 電源

UL/CSA および (または) 国際安全機関 (International Safety Agency) が承認した外部 AC/DC 電源、壁のコンセント、または以下の仕様を満たすデスクトップ式のみを使 用してください。

出力:

- ❑ 電圧: (4.0~6.0) VDC
- ❑ 電流: 1.0 A min.
- ❑ プラグ:
	- ❑ バレル タイプ: 2.5 mm (内径) x 5.5 mm (外径)、メス (Switchcraft、P/N760 ま たは同等品)
	- ❑ バレルの極性: 内部 (+)、外部 (-)

入力:

- ❑ 電圧: (100~240) VAC、50/60 Hz
- ❑ 電源接続:
	- □ 壁のコンセントを使用するタイプ: AC プラグ、使用国対応
	- ❑ IEC60320-C14 AC インレットおよび脱着式電源コード付きデスクトップ式
	- ❑ 脱着式電源コード:

北米: 定格: 10 A/125 V、コード: 300 V PVC、ワイヤ: 3 x 18/10、プラグ: NEMA-5-15P、コネクタ: IEC 60320-C13、長さ: 6' min、UL/CSA 承認。 世界向け: 定格: 10 A/250 V、コード: 調和 <HAR>、300 V PVC、ワイヤ: 3 x 0.75 mm2、コネクタ: IEC 60320-C13、プラグ: 使用国に依存、国際安全機関承認

❑ EMI: FCC/CISPR 22、クラス B

お客様が使用または交換する外部 AC/DC 電源として、当社は以下の認定ブランドや ベンダを利用することをお勧めします。

- ❑ AULT Inc. (www.aultinc.com): モデル: PW117、タイプ RA0503F01 (デスクトップ、 国際)
- ❑ ELPAC ELECTRONICS (www.elpac.com):
	- ❑ P/N FW1805-760-NC (デスクトップ、国際)
	- ❑ P/N WM-075-1950-760 (壁取付け式、北米)

警告 承認されていない外部 *AC/DC* 電源を使用すると、装置の損 傷や誤作動を引き起こし、事故に発展する恐れがあります。

類似の AC/DC 電源を使用する場合、必ず当社に相談してください。これを怠ると、 ワイヤレス リモートの保証が無効になる場合があります。

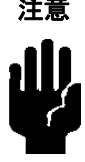

注意 *AC/DC* 電源を壁から取って装置を作動させる場合、サージ 防止措置を施してください。

バッテリ セット電源

装置には 4 本のアルカリ、NiMH、またはその他の AA サイズのバッテリ セット、 一次バッテリ、または充電式バッテリが使用され、4.0~6.0 VDC の電圧を供給して おり、大電流パルスを使う用途に適しています。

外部 AC/DC 電源が装置に接続されると、バッテリ セットは自動的に遮断されます。 充電したての 4-AA セル バッテリ セットの寿命は、セルのタイプと装置の運転スケ ジュールによって左右されます [\(ï 1](#page-18-0) を参照)。

このワイヤレス装置は、バッテリが新しい場合、バックライトを消灯した状態で 8 時間連続運転が可能です。

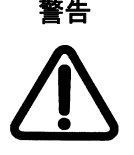

警告 バッテリの安全性を最大限確保するためには、以下のバッテ リを使用する際は次の指示を守ってください。

- ❑ *1* 次*:* アルカリ *(Ultra*、*Ultra+*、産業用、またはニッケル オ キシ*)* またはリチウム*/*アイロン *(e2-*リチウム*)*、および *(*ま たは*)* 充電式 *(NiMH)* セル*:*
	- □ 物理的損傷のあるセルは絶対に使用しないこと。
	- □ 金属のローセルからプラスチックのフィルム ラベルを絶 対に取り外さないこと。ラベルには電気絶縁の作用があ ります。
	- □ セルのケースを開けないこと。
	- □セルを短絡させないこと。発火、爆発、漏れ、または発 熱を起こし、ケガにつながる危険があります。
	- □ 化学的性質、容量、ロット、および日付コードが異なる セルを絶対に混ぜないこと。
	- □古いセルと新しいセルを一緒に使用しないこと。セルを分 けておくことはセルの漏れや破裂を防ぐために有効です。
	- ❑ バッテリ セルの向きを逆にして入れないこと。セルの *(+)*  極と *(-)* 極の接点の向きが正しいことを確認してください。
	- □ セルを火の中に入れないこと。爆発する危険があります。
	- □ セルの種類に関わらず、長期間使用しない場合は装置内 に入れたままにしないこと。
- ❑ *1* 次セルを充電しないこと。爆発したり漏れたりして、 ケガをする危険があります。
- ❑ 充電式 *(NiMH)* セル*:* 
	- ❑ *NiMH* セルの向きを逆にして充電器に入れないこと。セ ルの *(+)* 極と *(-)* 極の接点が正しい向きで充電器のベイに 入っていることを確認してください。
	- ❑ 容量と日付コードが異なる *NiMH* セルを絶対に充電しな いこと。
	- ❑ 高速充電を実施した直後、*NiMH* セルは熱くなっていま す。セルを交換時に素手で触れないこと。火傷を負う危 険があります。
	- ❑ 充電器を使用していないときに *AC* 電源に接続したまま にしないこと。

充電式 (NiMH) セルを使用する場合、次の指示を守ることでバッテリの寿命を延ば すことができます。

- ❑ NiMH セルには、完全放電と高速充電が効果的です。充電に時間をかけると、結 晶が生成されます (メモリ)。
- ❑ 認定された 15 分 AA NiMH 高速充電器のみを使用すること。
- ❑ 最高の性能を確保するには、NiMH セルを+59° から+77° の温度で充電します。 周囲の温度が高すぎると、十分に充電されません。また、温度が低すぎると、セ ルの充電能力が永久に失われる可能性があります。
- ❑ 最高の性能を確保するには、高速充電したての NiMH セルを室温まで冷まして から、装置に入れること。
- ❑ すぐに使用する場合以外はNiMH セルを充電器から取り外しておいて、使用前に トッピング充電を実施すること。トリクル充電をする場合でも、2~3 日以上セ ルを充電器に入れたままにしないこと。
- □ NiMH セルは数カ月間にわたり使用しないと、1回目で完全充電されない場合が あります。通常、2~3 回完全に放電させると、完全充電が可能になります。
- ❑ NiMH セルの保管場所は、湿度の低い、通常室温の涼しい場所が最適です。

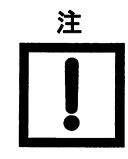

注 お客様が使用または交換する *NiMH* セルとして、当社は *Energizer*、*NH15 (AA,1.2 V, 2200mAh)* タイプをお勧めします。 お客様が使用または交換する充電器として、当社は次の *UL/CSA* 認定ブランドやベンダを利用するようお勧めいたし ます*: Energizer (www.energizer.com)*、*CH15MN-ADP (AC/DC* アダプタ*)* 付き *CH15MN (15* 分 *AA NiMH* 充電器*)*。 類似の *AA NiMH* セルおよび充電器を使用する場合、必ず当 社に相談してください。これを怠ると、装置の保証が無効に なる場合があります。

警告 承認されていない *AA NiMH* 充電器や *AA NiMH* セルを使用 すると、装置の損傷や誤作動を引き起こし、事故に発展する 恐れがあります。

### <span id="page-18-1"></span>表 **1** ワイヤレス リモート**:** 推奨セルおよび実用寿命

<span id="page-18-0"></span>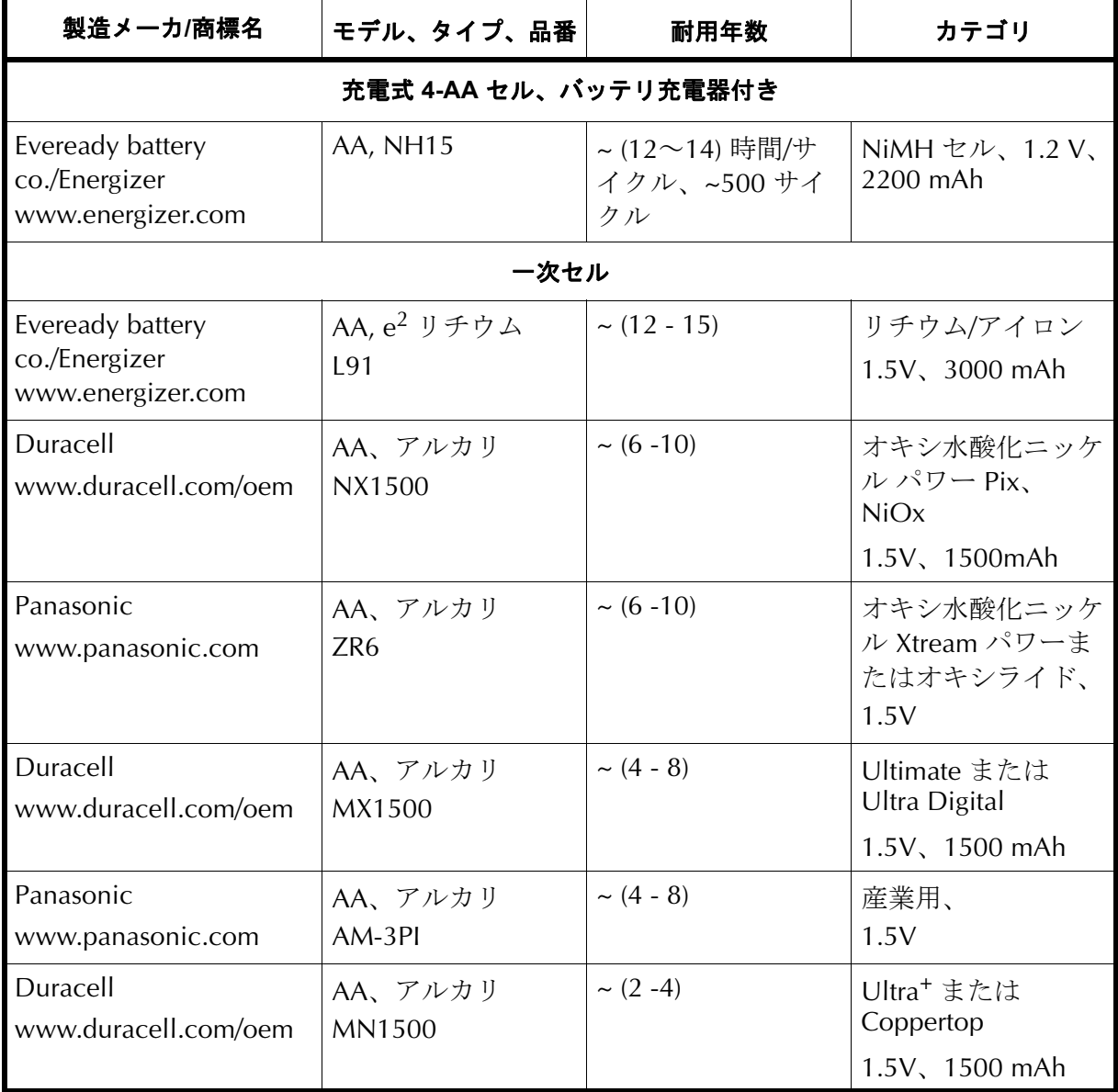

#### 外部ヘッドホン

注意 *3.5 mm* プラグ付き、最低インピーダンスが *32 Ohm*、周波 数応答が *100*~*10000 Hz* のモノヘッドホンを使用します。

> お客様が使用または交換するヘッドホンとして、当社は次の 認定ブランドやベンダを利用することをお勧めします*: Telex EH2*、モデル *510*、モノヘッドセットと *3.5 mm* プラグおよび *Mylar* スピーカー *(www.telex.com)*。

#### 無線適合

装置内部の高周波送信機モジュール (モデル AC4424-100) はテストの結果、次の制 限事項に適合していることが明らかになっています。

- ❑ 米国の FCC パート 15C、セクション 15.247 およびカナダの 2001 年 11 月発効 の CAN/IC、RSS-210、Issue 5 に基づいて動作するモバイル スペクトラム拡散送 信機、および
- ❑ 欧州の R&TTE 指令 (1999/5/EC) および EN 300 328-1 V1.3.1 (2001-12)、EN 300 328-2 V1.2.1、および 2.4 GHz SIM 帯域規制を満たす EN 301 489-1 V1.3.1 (2001-09) の EMC 基準に基づいて動作するクラス 2 送受信機。

これらの制限事項は、装置を商業上の環境で使用した場合に有害な混信からの保護 を目的としています。

この装置は、RFエネルギーを生成、使用し、また放射する場合があるため、取り扱 いマニュアルにしたがって設置•使用しなければ、無線通信に有害な干渉を引き起こ す可能性があります。

装置を商業環境で動作させる場合、下記の 2 つの条件が影響します。

- ❑ この装置は有害な電波を発生しません。
- ❑ この装置は RF および ESD を含み動作に支障をきたす可能性のある干渉を受容し ます。

この装置を住宅地域で使用すると有害な無線通信妨害を生じる可能性があり、その 場合、ユーザーは妨害の修正費用を負担することになります。

Aerocomm (モデル AC4424-100) の営業所識別番号:

- ❑ US/FCC ID: KQL-AC4424
- ❑ CAN/IC: CAN2268C391190A
- ❑ EUR/EN:CE

これらは、当社のワイヤレス リモートおよび VS シリーズ漏れ検知器ワイヤレス ベース ステーションに認定アンテナを使用する場合も適用されます。

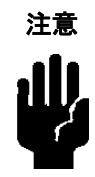

- 注意 以下の装置には認定アンテナのみを使用してください。
	- ❑ ワイヤレス リモート*: Centurion (*モデル *WCP2400-MMCX2)*、*www.centurion.com*
	- ❑ *VS* シリーズ漏れ検知器ワイヤレス ベース ステーション *(*モデル *S181FL-5-RMM- 2450S)*、*www.nearson.com*

この装置は現在の EEC 規制に準拠するよう設計されています。 LVD (低電圧指令、 73/23/EEC)、EMC (電磁場適合性指令、89/336/EEC)、および基本的絶縁のための R&TTE 指令 (1999/5/EC)、測定、制御、およびラボ使用のための携帯型電子機器用の マテリアル グループ 3、汚染度 2 の環境

- ❑ ユーザー側で装置の改造を行うと、規制不適合の責任が生じたり、EMC の性能 および製品の安全に影響を及ぼします。当社はそのようなユーザーの関与から生 じる結果について責任を負いません。
- ❑ 下記の要因により装置が損傷を受ける場合があります
	- ❑ 最大定格を超える無線周波 (RF) および静電放電 (ESD) による入力
	- □ 液体の浸入
	- ❑ 物理的誤用

感電を防ぐために、外部 AC/DC 電源の製品パワーコードをアース付きのコンセント に接続してください。接地線付きの電源プラグが必要になります。

## **Varian** のサービス

Varian の提供サービス

- ❑ 予防保守サービス
- ❑ オーバーホールサービス
- ❑ サポート契約
- ❑ 出張サポート

利用可能なサービスについては、当社のカタログを参照いただくかお問い合わせください。

### **Varian** へのお問い合わせ方法

販売およびサービス事務所の一覧は、本マニュアルの裏表紙を参照してください。

インターネットから:

- ❑ カスタマー サービス & テクニカル サポート (vtl.customer.support@varianinc.com) に電子メールを送付ください。
- ❑ 私どものウェブサイト (www.varianinc.com/vacuum) をご覧ください。
- □ オンライン注文は、www.evarian.com で行ってください。

## <span id="page-22-0"></span>セクション **1. VS** シリーズ漏れ検知器ワイヤレス リモートの概要

## <span id="page-22-1"></span>**1.1 VS** シリーズ漏れ検知器ワイヤレス リモート

VS シリーズ漏れ検知器ワイヤレス リモートは、複数の VS シリーズ漏れ検知器を運転 する場合に便利です。ワイヤレス リモート (PN VSLDWRC) には以下の機能があります。

- ❑ VS 装置をテスト モードおよびホールド モードに入れる。
- ❑ 線形グラフまたは対数棒グラフで VS 装置の漏れレートを読み取る。
- ❑ 電源投入を行い、VS 装置の標準漏れ (内部校正リーク) を読み取る。
- ❑ VS 装置の漏れレートおよびヘリウムのバックグラウンドをゼロにする。
- ❑ 漏れ検知器から選択可能な 19 の異なるチャネルで運転できる。詳細は、*VS*  シリーズヘリウム質量分析計漏れ検知器操作説明書を参照してください。
- ❑ ワイヤレス装置は共通エリアの複数のシステム (リモート端末と漏れ検知器) で 使用できます。同時に複数のリンクを有効にすることはできません。漏れ検知器 が 1 度に通信できるワイヤレス装置は 1 台のみです。
- ❑ 装置が完全に充電されていれば、100m 離れた位置にある漏れ検知器との通信が 可能です (屋内、壁やドアなどの障壁なし)。

ワイヤレス リモートは VS シリーズの漏れ検知器の背面上部に取り付け用金具で設置さ れています。

#### <span id="page-23-0"></span>**1.1.1** ワイヤレス リモートの寸法と接続部

[図](#page-23-1) 1-1 は装置の寸法と接続部 (名称説明あり) を示します。

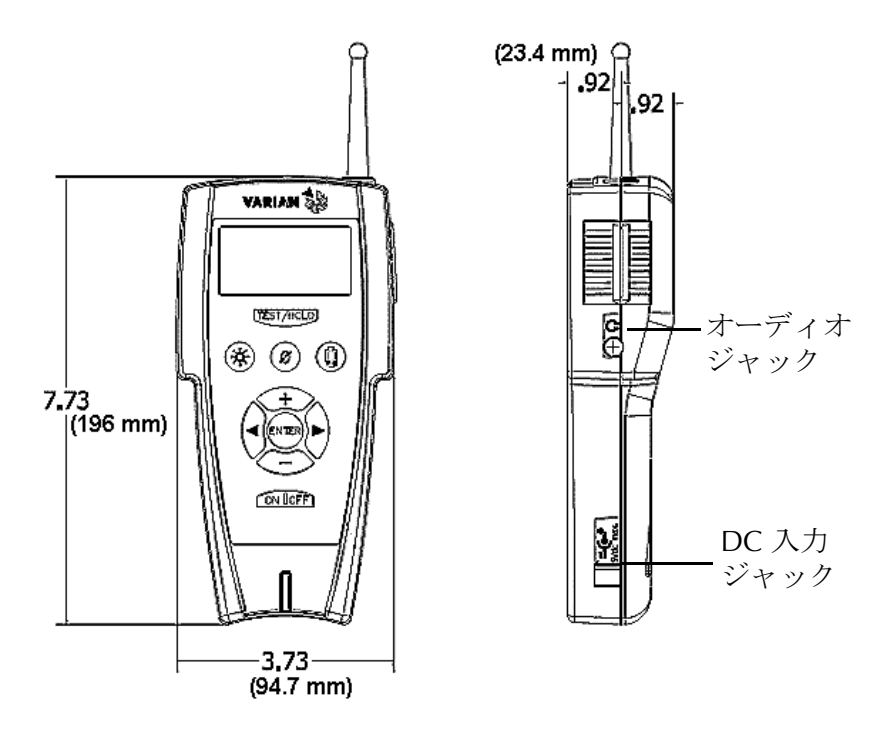

<span id="page-23-1"></span>図 **1-1** ワイヤレス リモートの寸法、接続部およびコントロール

#### <span id="page-24-0"></span>**1.1.2** 前面パネル表示とコントロール

前面パネル ([図](#page-24-1) 1-2) には 10 個のハードボタンがあります。さらに LCD 表示でソフト ウェアのコントロール画面にアクセスできます。ボタンの機能については後述します。 すべての操作者コントロールと結果の表示は常駐プログラムにより実行され、Home 画 面からアクセスできます。1-6[ページの図](#page-27-0) 1-3 に主なサブ画面の流れを示します。操作の 説明は 2-1[ページのセクション](#page-28-4) 2 "ワイヤレス リモートの操作"に示します。

<span id="page-24-1"></span>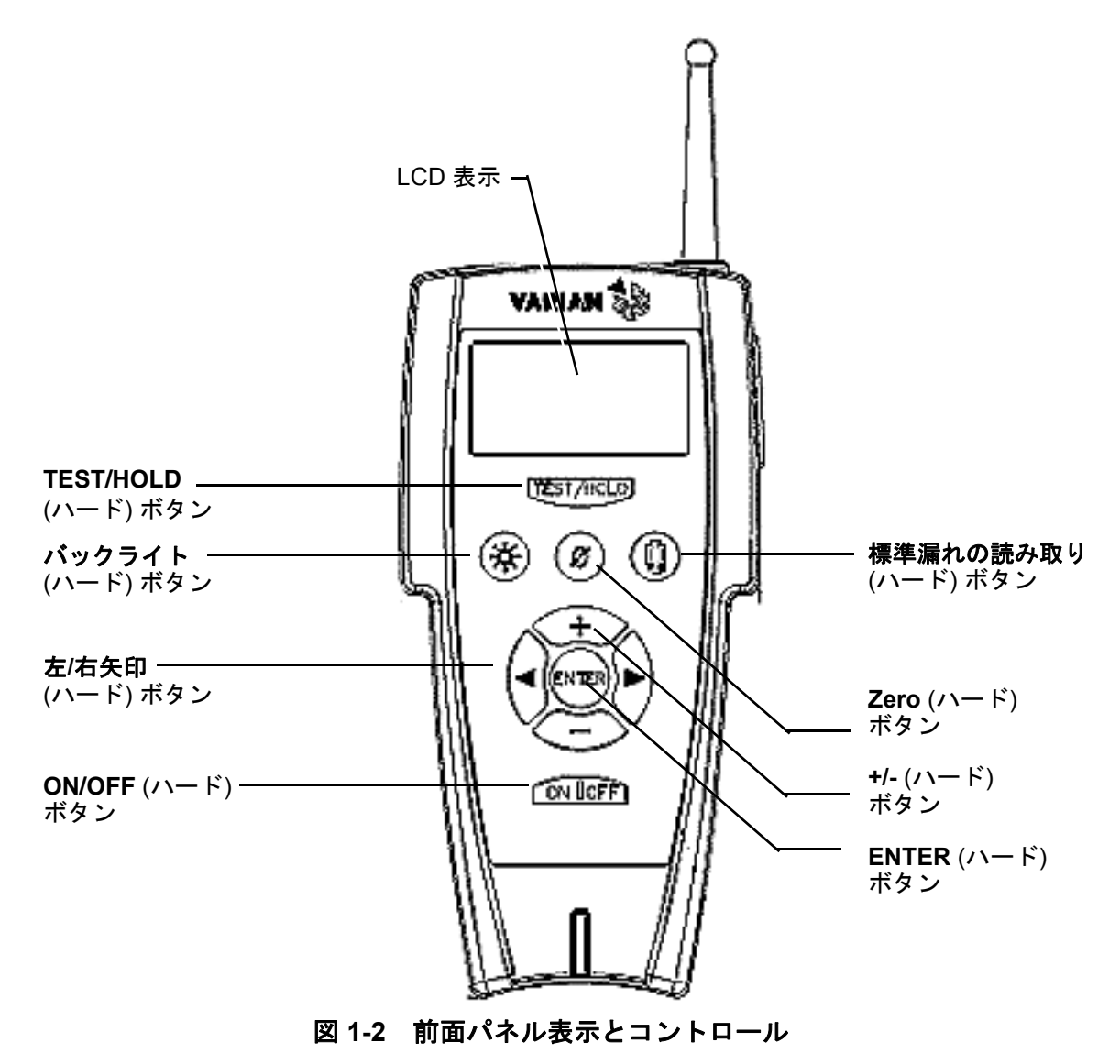

LCD 表示 本表示内容

- □ 漏れレート 棒グラフ形式の表示と数字による範囲表示
- □ 漏れレート、システム状態、パラメータ表示 英数字形式
- □ 操作者インターフェースとしてのハードキー付きの一連 の画面

英数字形式の漏れレート、システム状態、パラメータ

- ❑ 漏れレートは科学表記で表示されます。XXE-YY とその単位 ここで、Xは漏れレート値の仮数で、漏れレートの値を、 E- Y = 10-YY つまり指数で、漏れレートの範囲を示します X と Y は 0 から 9 までの数字です。
- □ システム状態および/またはモードは画面に英文字で表示 され、本説明書では斜体で表記します。
- □ パラメータは画面に英数字形式で表示され、本説明書で は太字で表記します。

漏れレート棒グラフ

大きな棒グラフ表示は漏れレートを 2 形式のいずれかで表示し ます。

- □ 線形棒グラフ 仮数 (セグメントあたり 2 分割、桁あたり 10 セグメント)
- □ 対数棒グラフ 仮数 (セグメントあたり 2 分割) それぞれ の単位についてシステムが表示可能な範囲は以下のとお りです。
	- □ LOG の場合、単位が atm-cc/秒 で 範囲が E-11 ~ E-3 の棒グラフ
	- ❑ LOG の場合、単位が mbar-l/秒 で 範囲が E-11 ~ E-3 の 棒グラフ
	- ❑ LOG の場合、単位が Torr-l/秒 で 範囲が E-11 ~ E-3 の 棒グラフ
	- ❑ LOG の場合、単位が Pa-m3/秒 で 範囲が E-12 ~ E-4 の 棒グラフ
	- ❑ LOG の場合、単位が Ft^3/年 で 範囲が E-8 ~ E-0 の棒 グラフ

範囲の上限および下限を超える状態は以下のように示されます。

- □ > 棒グラフの右側は範囲の上限を超えた状態を表す
- □ < 棒グラフの左側は範囲の下限を超えた状態を表す

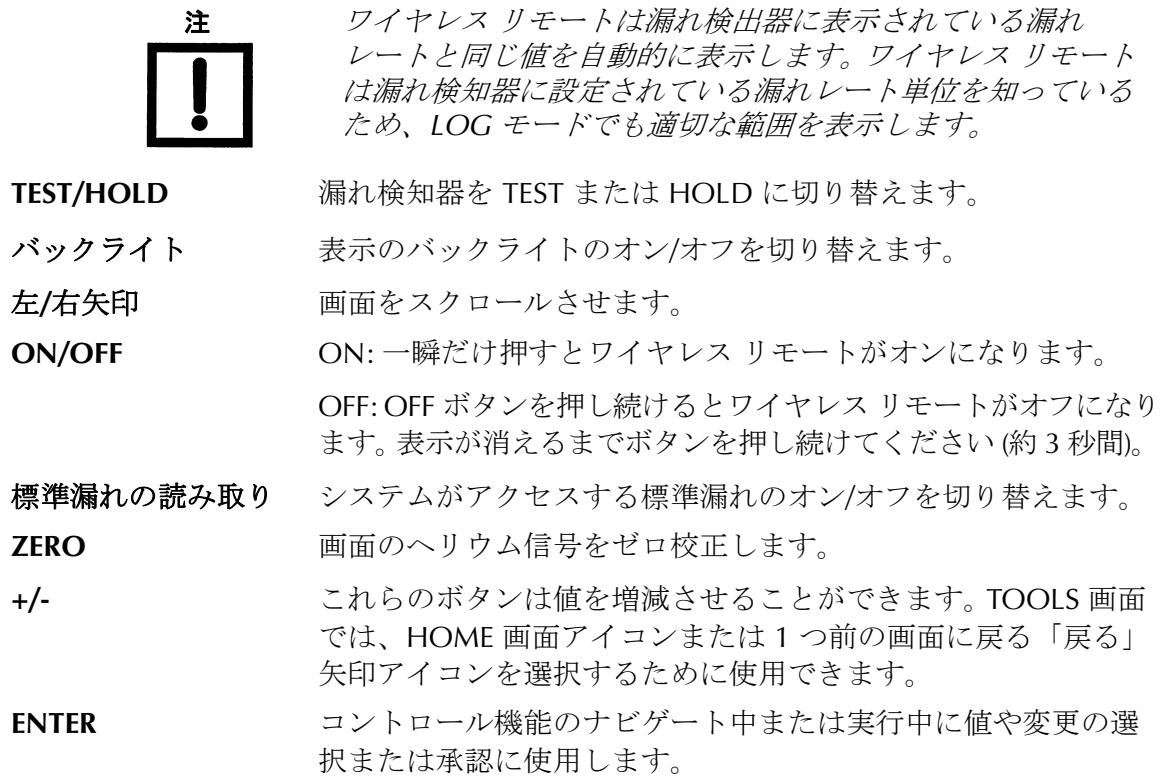

図 [1-3](#page-27-0) で流れが示されるように、装置の機能は一連の画面で構成されます。

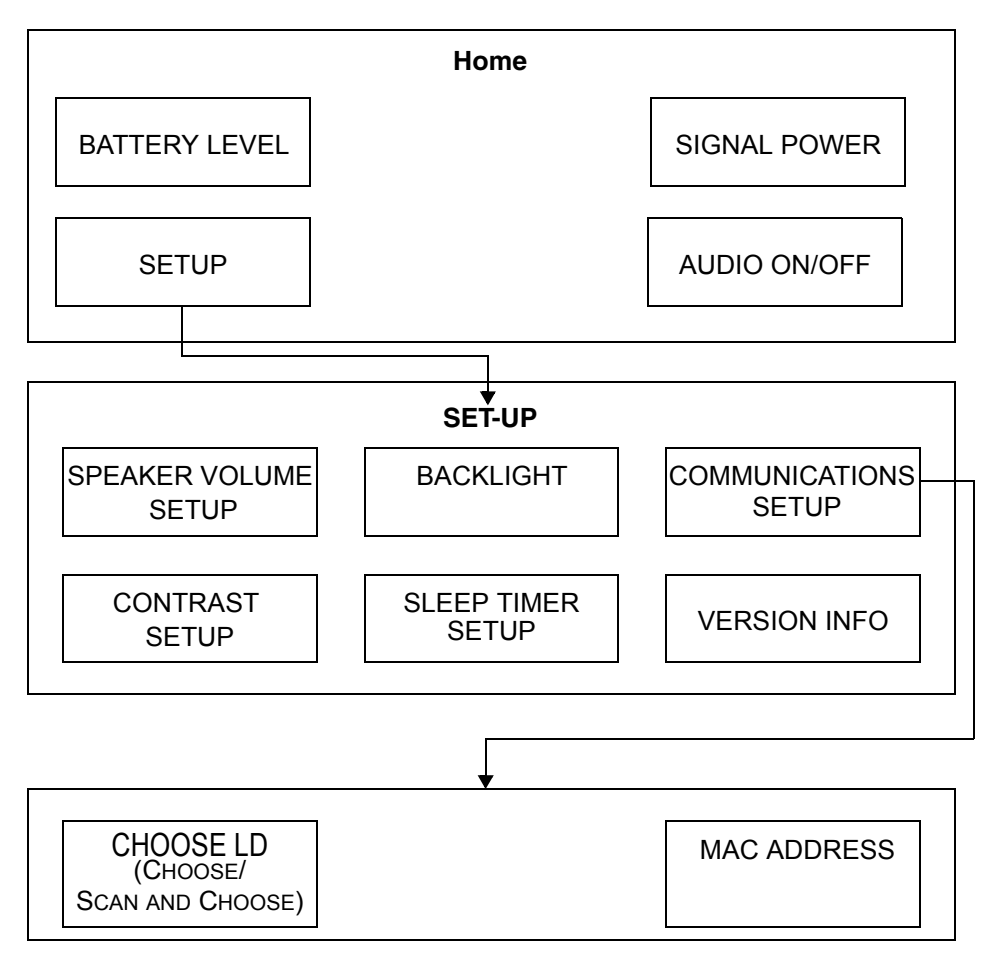

<span id="page-27-0"></span>図 **1-3** 画面の流れ

## <span id="page-28-4"></span><span id="page-28-0"></span>セクション **2.**ワイヤレス リモートの操作

### <span id="page-28-1"></span>**2.1** 運転開始と運転終了

#### <span id="page-28-2"></span>**2.1.1** 運転開始

ワイヤレス リモート装置の開始方法

電源がバッテリの場合*:*

❑ **ON** ボタンを押します。

電源が外部壁付けプラグインまたはデスクトップ *AC/DC* 電源の場合*:*

- a. 壁付けプラグイン装置またはデスクトップの漏れ検知器の電源プラグを適切な電 源コンセントに差し込みます。
- b. 2.5mm バレル タイプのプラグをワイヤレス リモートの DC 入力に差し込みます。
- c. **ON** ボタンを押します。

ワイヤレス リモートの接続状態に応じて操作してください。

- ❑ 前回の運転終了時にセッションで漏れ検知器に接続されていたときは、同じ漏れ 検知器に接続するとリモートの表示が HOME 画面になります。
- ❑ 前回の運転終了時に接続されていなかったり、同じ漏れ検知器とのセッションを 確立できないときは、リモートは Searching モードになります。 Searching モード には設定画面から手動で進むこともできます。

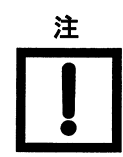

注 操作の説明で使われる「セッション」とは、ワイヤレス リ モートと漏れ検知器の間で確立される排他的ポイント・ツー・ ポイント リンクのことです。

#### <span id="page-28-3"></span>**2.1.2** 運転終了

運転終了はワイヤレス リモートがどんなモードからでも実行できます。

ワイヤレス リモートの運転終了方法

❑ **OFF** ボタンを押します。LCD 表示と音声信号が消えるまでボタンを押し続けて ください。

### <span id="page-29-0"></span>**2.2** 画面

LCD 表示を使用してワイヤレス リモートの初期設定と構成設定を行います。ワイヤレス リモートを設置し、具体的な用途の構成に設定すると、基本的な操作は主に漏れ検知器 上の **TEST** と **VENT** ハードボタン、同じく漏れ検知器上の **ZERO** と **STDLK** ソフト ボタン、 ワイヤレス リモートのキーパッドにある **TEST**/**HOLD**、**READ STANDARD LEAK** および **Zero** ボタンで行うことになります

ワイヤレス リモートはおよそ1 秒あたり 1 回の割合で LCD 表示の漏れレートと状態を 更新します。

#### <span id="page-29-1"></span>**2.2.1** 基本機能

表 [2-1](#page-29-2) で値を入力したり変更したりする基本画面操作を説明します。

<span id="page-29-2"></span>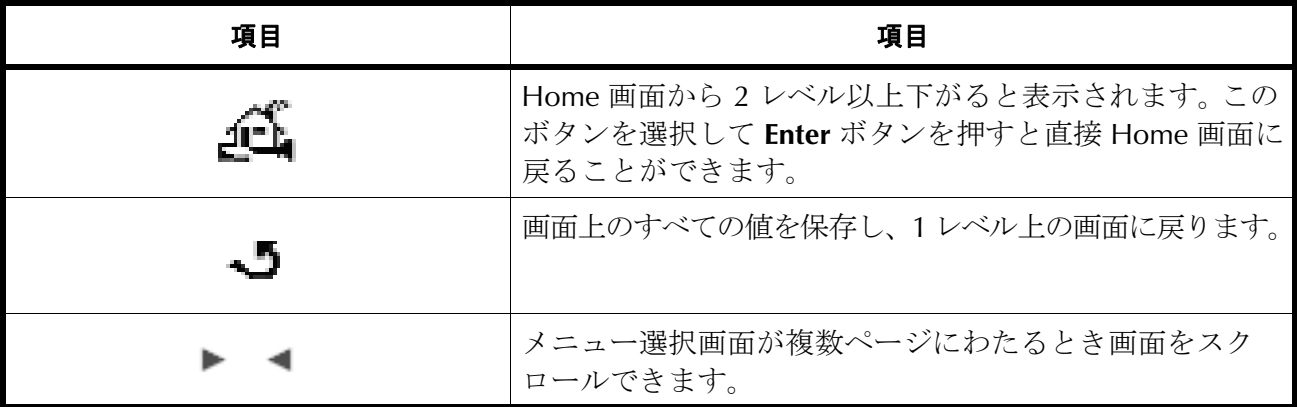

#### 表 **2-1** 画面上の基本機能項目

<span id="page-30-0"></span>表 [2-2](#page-30-0)ワイヤレス リモートの Home 画面に表示される状態メッセージの説明。

表 **2-2** 状態メッセージ

| アイコン                                                    | 意味                                                                                                    |  |
|---------------------------------------------------------|----------------------------------------------------------------------------------------------------|--|
| TEST, HOLD, VENT,<br>ROUGHING または<br><b>CALIBRATING</b> | 漏れ検知器のモードを表します                                                                                                    |  |
| <i>STANDARD LEAK</i>                                    | 漏れ検知器が内部較正リークを読み取っ<br>たことを示します。                                                                                                    |  |
| NO CONNECTION                                           | 接続に問題があることを示します。 多くの<br>場合は一時的に表示されるだけですが、<br>以下のようなケースを表すこともあります。<br>□ ワイヤレス リモートの信号が阻害され<br>ている。<br>□ ワイヤレス リモートが範囲外である。<br>漏れ検知器の構成がワイヤレス通信用<br>◻<br>になっていない。<br>漏れ検知器の電源が入っていない。<br>$\Box$ |  |

#### <span id="page-31-0"></span>**2.2.2 Home** 画面

ワイヤレス リモートと漏れ検知器の間にワイヤレス リンクが確立されている状態で電 源を入れると、この画面が表示されます。

*Home* 画面では、選択した機能 (線形または対数速度、ツールとスピーカーのアイコン) にハイライトされたポインタが表示されます。

機能の選択方法

- 1. 、 、+または ハード ボタンを押して画面のポインタを移動させ、項目を 選択します。
- 2. **ENTER** ボタンを押して機能を選択します。

音量のオン/オフの設定方法

- 1. Home 画面で → 、 → 、 + または を押してスピーカーのアイコン を選択 します。
- 2. **ENTER** ボタンを 1 回押すと、スピーカーがオフに設定されます。
- 3. **ENTER** ボタンを再度押すと、スピーカーがオンに戻ります。音量は消す前のレベル に戻ります。

*Home* 画面には以下の状態、構成設定とアイコン (図 [2-1\)](#page-32-0) を表示します。

- 1. 漏れレートの数字表示
- 2. 漏れレート棒グラフ
- 3. 線形 (3a) または対数スケール (3b)
- 4. 指数範囲
- 5. バッテリ電力レベルのアイコン
- 6. ツール アイコン
- 7. スピーカー アイコン
- 8. RF 信号強度アイコン
- 9. 漏れ検知器の状態メッセージ

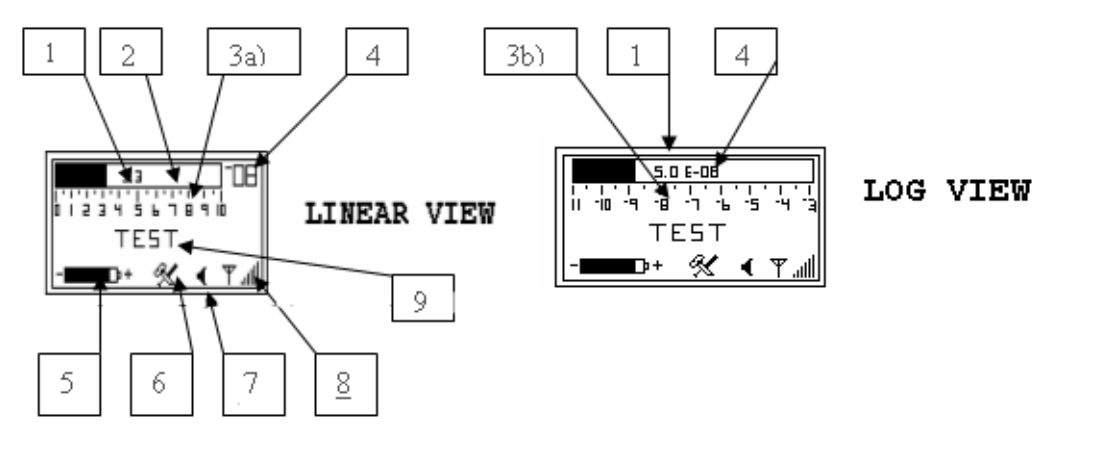

図 **2-1 Home** 画面 **- Linear** 表示と **Log** 表示

<span id="page-32-0"></span>**1**、**2**、**3a**、**3b** および ワイヤレス リモートでは LOG モードでも Linear モードでも漏 **4** - 漏れレートの表示 れレートが表示されます。ワイヤレス リモートは漏れ検知器に 表示されている漏れレートと同じ値を自動的に表示します。ワイ ヤレス リモートは漏れ検知器に設定されている漏れレート単位 を知っているため、LOG モードでも適切な範囲を表示します。

> ヘリウムの漏れレート信号が範囲の *Under* または *Over* の場合、 漏れレートの棒グラフで状態を示す片矢印 または お 点滅します。

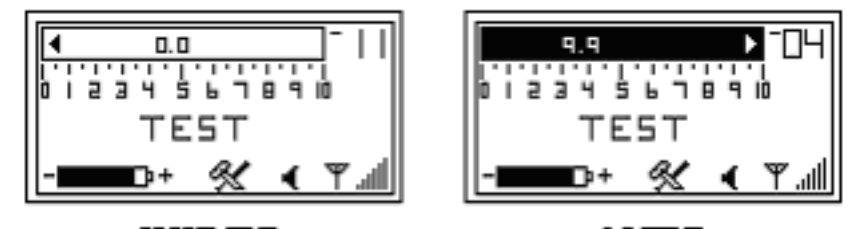

UNDER **OVER** 図 **2-2 Home** 画面 **- Under** および **Over** のインジケータ

<span id="page-32-1"></span>**5 -** バッテリ電力 レベルのアイコン バッテリ電力レベルのインジケータ は Home 画面 にのみ表示されます。これはバッテリの電圧レベルを表します。 バッテリ残量がインジケータの長さ (黒の矩形部分) の 1/4 未満 になったら、バッテリの交換時期です。

- **6 ツール アイコン 3 → マイコン タイ は Home 画面にのみ表示されます。こ** れらのアイコンを使用すると、6 種類の設定画面および情報画 面に進むことができます。ツール画面には以下のようなものがあ ります。
	- □ スピーカーの音量 (2-7 [ページ](#page-34-0))
	- ❑ バックライト (2-8 [ページ](#page-35-0))
	- □ 通信の設定 (2-10 [ページ](#page-37-0))
	- ❑ コントラストの設定 (2-19 [ページ](#page-46-0))
	- ❑ スリープ タイマー (2-21 [ページ](#page-48-0))
	- ❑ バージョン (2-24 [ページ](#page-51-0))
- 7  **スピーカー アイコン** スピーカー アイコン は *Home* 画面にのみ表示されます。 これらのアイコンを使用すると、音声のオン/オフ機能に進むこ とができます。
- 8-RF信号強度アイコン RF 信号強度アイコン Fall は Home 画面にのみ表示されま す。これは RF アナログ信号の強度を表します。ワイヤレス リ モートとホストの漏れ検知器の距離が長すぎると、RF 信号は弱 くなり、検出できなくなります (縦棒)。
- **9** 漏れ検知器の状態 現在の漏れ検知器の運転状態は、線形またはログ棒グラフ (図 [2-3\)](#page-33-0) で表されるテストポートの圧力表示の下に表示されます。

<span id="page-33-0"></span>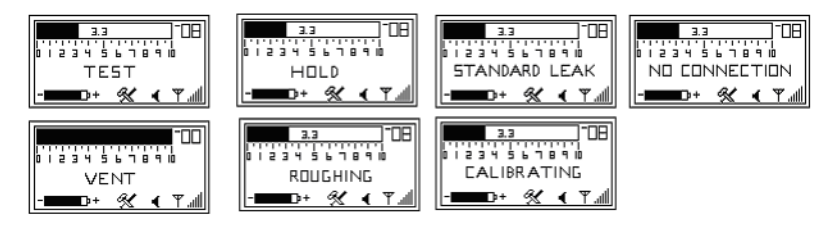

図 **2-3** 運転状態を表す状態メッセージ

#### <span id="page-34-0"></span>**2.2.3 Speaker Volume** 設定画面

この画面を使ってスピーカーがオンのときの音量を設定します。

- 音量 漏れレートの棒グラフが線形表示モードの場合は音の高さは以 下のようになります。
	- □ 漏れレートが1つの桁の中で増えるに従って、音の高さ は低ピッチから高ピッチに上がります。
	- □ 桁が変わるたびにピッチは低から高に循環します。音量 は漏れの量に直接対応します。

音量の設定方法

1. 、 、+ または - のハード ボタンを押して *Home* 画面のツール アイコンを選 択します。

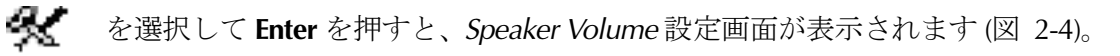

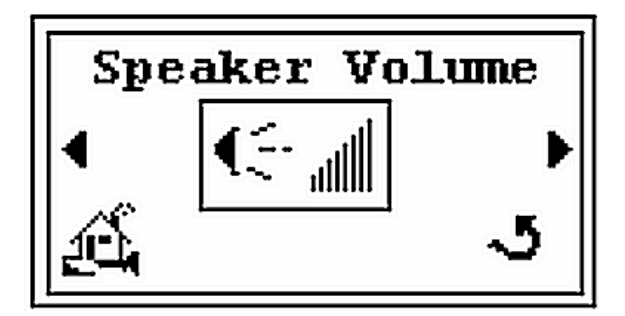

図 **2-4 Speaker Volume** 設定画面

<span id="page-34-1"></span>2. **Enter** を押すと構成画面が表示されます (図 [2-5\)](#page-34-2)。

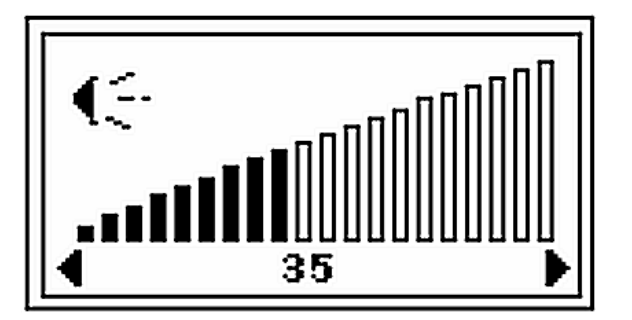

図 **2-5 Speaker Volume** 構成設定画面

- <span id="page-34-2"></span>3. おりとを押して音量を設定します。
- 4. **Enter** を押すと 図 [2-4](#page-34-1) に戻ります。
- 5. **★ 、 →** を押して Home 画面のアイコン △ を選択し、Enter を押すと Home 画面に戻ります。

#### <span id="page-35-0"></span>**2.2.4 Backlight** 画面

この画面を使って LCD のバックライト強度を設定します。

バックライト強度の設定方法

1. 、 、+ または - のハード ボタンを押して *Home* 画面のツール アイコンを選 択します。

を選択して **Enter** を押すと、*Speaker Volume* 設定画面が表示されます (図 [2-4](#page-34-1))。

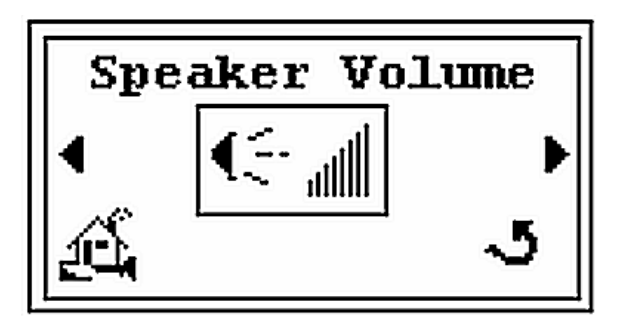

図 **2-6 Speaker Volume** 設定画面

<span id="page-35-2"></span><span id="page-35-1"></span>2. を 1 回押すと *Backlight* 画面が表示されます (図 [2-7](#page-35-2))。

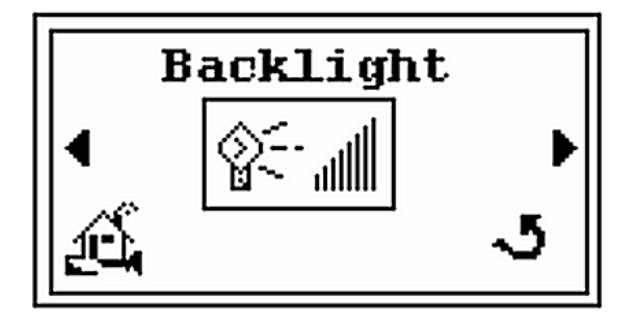

図 **2-7 Backlight** 画面

3. **Enter** を押すと構成画面が表示されます (図 [2-8\)](#page-36-0)。

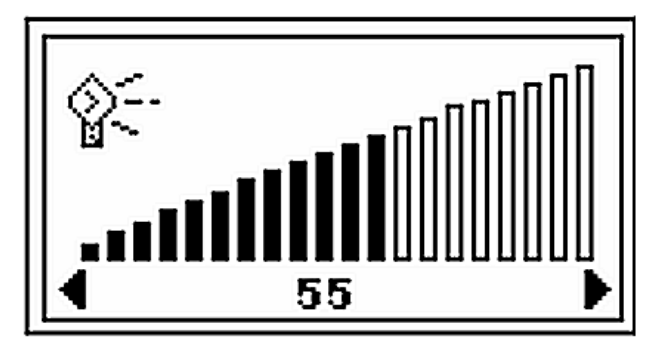

図 **2-8 Backlight** 構成設定画面

- <span id="page-36-0"></span>4. 、 ■ ボタンを押してバックライト強度 (例:80) を設定します。
- 5. **Enter** を押すと 図 [2-7](#page-35-2) に戻ります。
- 6. 、 を押して *Home* 画面のアイコン を選択し、**Enter** を押すと *Home* 画面に戻ります。

#### <span id="page-37-0"></span>**2.2.5** 通信設定画面

この *Setup* 画面 (図 [2-9\)](#page-37-1) を使って漏れ検知器のホストが複数存在する可能性がある場合 にワイヤレス リモートが関連付けられている漏れ検知器を選択できます。最初に、利用 可能な漏れ検知器のリストからワイヤレス リモートを選択します。次に、利用可能なす べての漏れ検知器をサーチして漏れ検知器 MAC サブアドレスの選択リストを表示します。

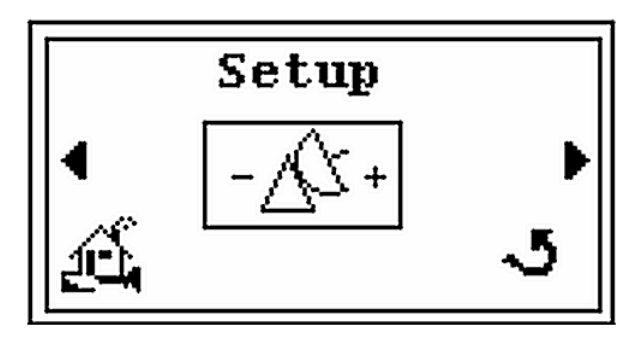

図 **2-9** 通信設定 **-** 初期画面

<span id="page-37-1"></span>この画面から 3 種類のサブ画面に進むことができます。

- ❑ *SELECT* 画面では、通信範囲に含まれる未接続の漏れ検知器のリストから 1 台を 選択できます。 1 度に 最大 10 台の漏れ検知器に MAC アドレスを設定できますが、 接続を有効にできるのは 1 台のみです (2-11[ページのセクション](#page-38-0) 2.2.5.1 "漏れ [検知器の選択"](#page-38-0))。
- ❑ *Search* 画面では、利用可能な漏れ検知器の RF チャネル (1 ~ 19) をスキャンし、 通信範囲に含まれるすべての漏れ検知器のリストから 1 台を選択します [\(2-14](#page-41-0) ページのセクション 2.2.5.2 ["漏れ検知器のスキャンと選択"](#page-41-0))。
- ❑ *MAC addresses* 画面では、漏れ検知器とワイヤレス リモート アドレスの検証を 行います (2-16[ページのセクション](#page-43-0) 2.2.5.3 "MAC アドレスの検証")。

#### <span id="page-38-0"></span>**2.2.5.1** 漏れ検知器の選択

この画面には以下の情報が表示されます (図 [2-10\)](#page-38-1)。

- ❑ 左側の数字 (例:*8*) は漏れ検知器のチャネル番号です。
- ❑ 右側の文字列 (例:*11:3C:0C* ) は漏れ検知器の MAC アドレスの最後から 3 つのバ イト位置です。 MAC 情報はホストの可能性がある漏れ検知器を特定したり、複 数の漏れ検知器が同じチャネルに設定されているときに MAC アドレスを介して 漏れ検知器を選択するために使用します。

*Choose LD* 画面に目的の MAC チャネルが表示されたら、**ENTER** を押してください。ワ イヤレス リモートが漏れ検知器とのセッションを確立しようとします。漏れ検知器とワ イヤレス リモートの MAC アドレスは *MAC addresses* 画面に表示されます (2-16[ページ](#page-43-0) のセクション 2.2.5.3 "MAC [アドレスの検証"を](#page-43-0)参照)。

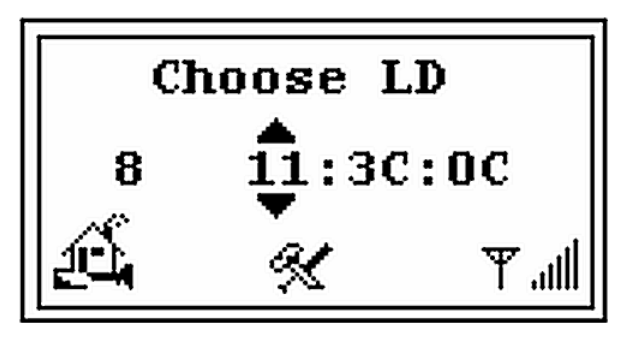

図 **2-10 Choose LD** 画面

<span id="page-38-1"></span>既存のリストからの選択方法

- 1. 、 、+ または のハード ボタンを押して *Home* 画面のツール アイコンを選 択します。
	- ≪ を選択して **Enter** を押すと、*Speaker Volume* 画面が表示されます (図 [2-11](#page-38-2))。

<span id="page-38-2"></span>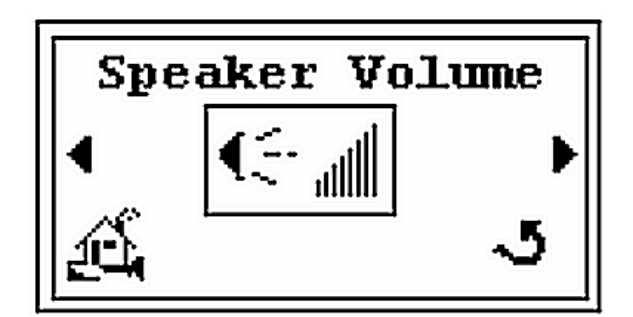

図 **2-11 Speaker Volume** 設定画面

2. を押すと *Backlight* 画面が表示されます (図 [2-12](#page-39-0))。

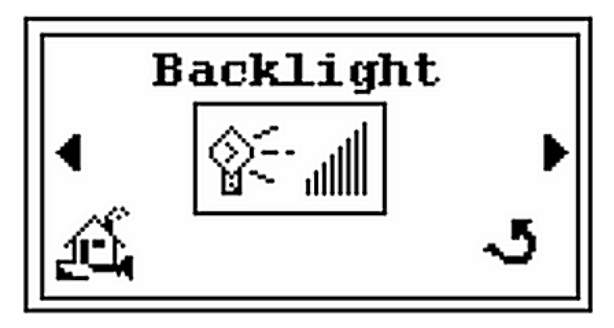

図 **2-12 Backlight** 画面

<span id="page-39-0"></span>3. を押すと *Setup* 画面が表示されます (図 [2-13](#page-39-1))。

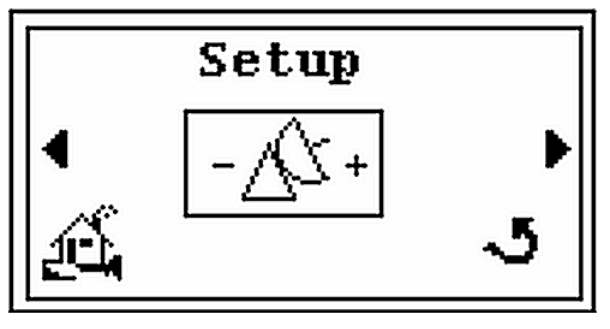

図 **2-13 Setup** 画面

<span id="page-39-2"></span><span id="page-39-1"></span>4. **Enter** を押すと *Select* 画面が表示されます (図 [2-14\)](#page-39-2)。

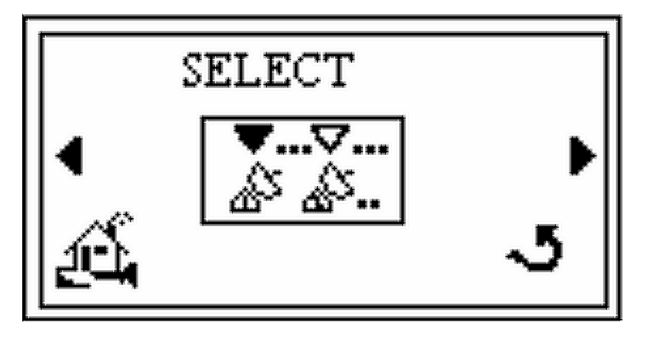

図 **2-14 Select** 画面

5. **Enter** を押すと *Choose LD* 画面が表示されます (図 [2-15](#page-40-0))。

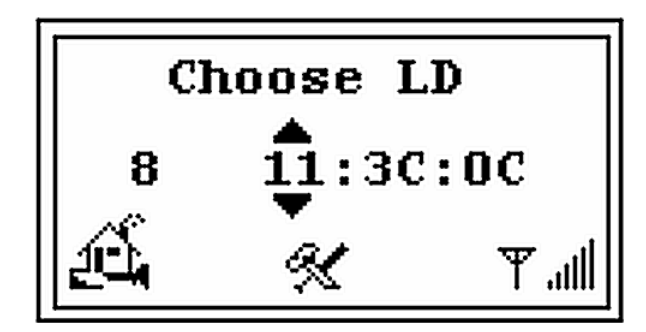

図 **2-15 Choose LD** 画面

- <span id="page-40-0"></span>6. 、 ボタンを押して利用可能な漏れ検知器のリストから選択します (例: *23:3C:0C*)。
- 7. **Enter** を押すと *Link* 画面が 1 ~ 3 秒間表示され (図 [2-16](#page-40-1))、その後 *Home* 画面に戻り ます。

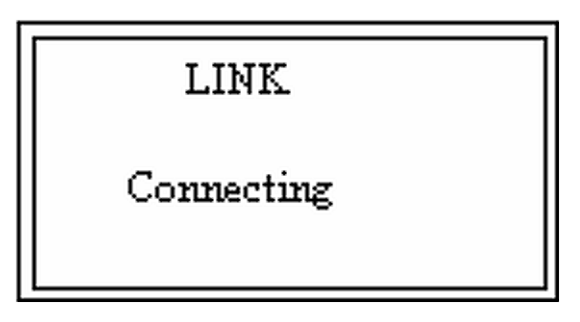

図 **2-16 Link** 画面

<span id="page-40-1"></span>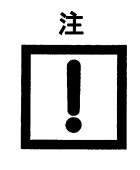

注 *Choose LD* のプロセスで現在他のリモートとセッションを確 立している漏れ検知器が見つかった場合、その漏れ検知器は 新しいセッションを確立することができず 図 *[2-17](#page-40-2)* が表示さ れます。*ENTER* ボタンを押して新しいセッションを確立して ください。

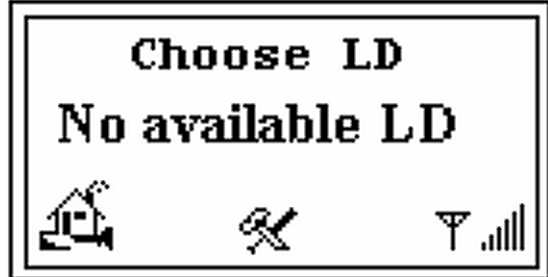

<span id="page-40-2"></span>図 **2-17 No Available LD**

#### <span id="page-41-0"></span>**2.2.5.2** 漏れ検知器のスキャンと選択

*Home* 画面から新しいリストをサーチして漏れ検知器を選択する方法

1. 、 、+ または - のハード ボタンを押して *Home* 画面のツール アイコンを選 択します。

を選択して **Enter** を押すと、*Speaker Volume* 画面が表示されます (図 [2-18](#page-41-1))。

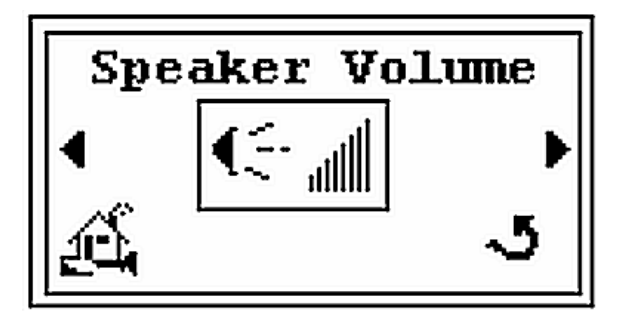

図 **2-18 Speaker Volume** 設定画面

<span id="page-41-1"></span>2. を押すと *Backlight* 画面が表示されます (図 [2-19](#page-41-2))。

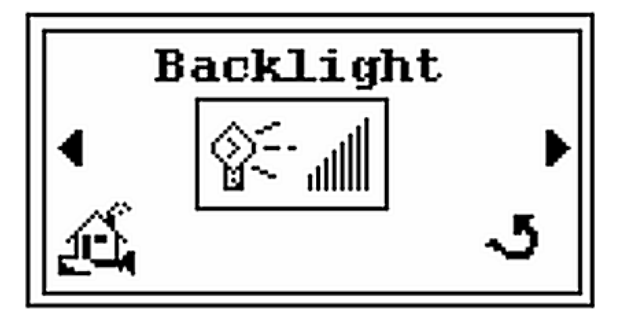

図 **2-19 Backlight** 画面

<span id="page-41-3"></span><span id="page-41-2"></span>3. を押すと *Setup* 画面が表示されます (図 [2-20](#page-41-3))。

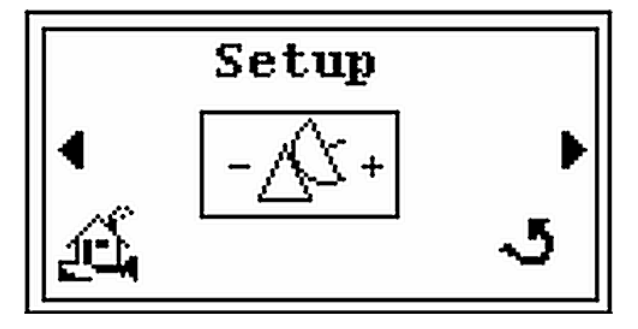

図 **2-20 Setup** 画面

4. **Enter** を押すと *Select* 画面が表示されます (図 [2-21\)](#page-42-0)。

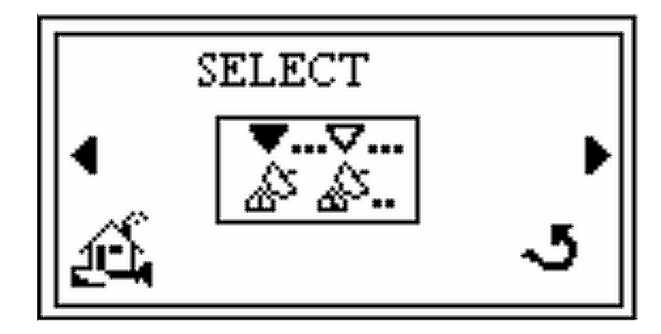

図 **2-21 Select** 画面

<span id="page-42-0"></span>5. を押すと *Search* 画面が表示されます (図 [2-22\)](#page-42-1)。

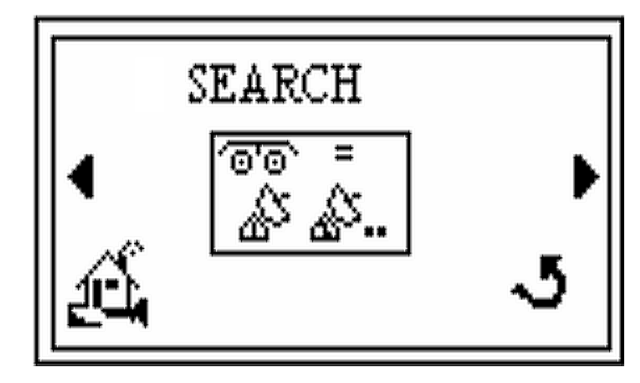

図 **2-22 Search** 画面

<span id="page-42-2"></span><span id="page-42-1"></span>6. **Enter** を押すと *Choose LD* 画面 (図 [2-24](#page-43-1)) に続いて *Searching* 画面が表示されます (図 [2-23\)](#page-42-2)。

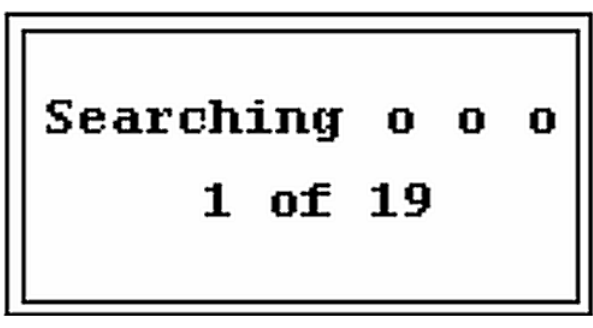

図 **2-23 Searching** 画面

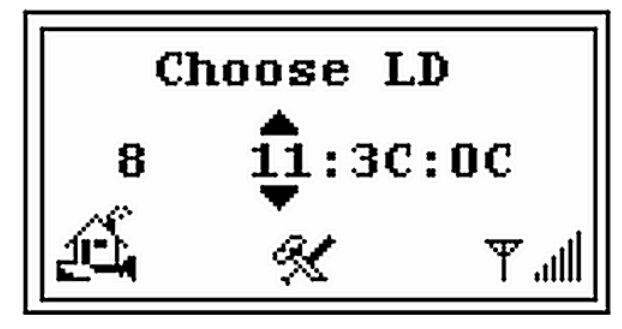

図 **2-24 Choose LD** 画面

- <span id="page-43-1"></span>7. + または - ハード ボタンを押して漏れ検知器リストから選択します (例:チャネル 8 または 12)。
- 8. **Enter** を押すと *Link* 画面が 1 ~ 3 秒間表示され (図 [2-25\)](#page-43-2)、その後 *Home* 画面に戻ります。

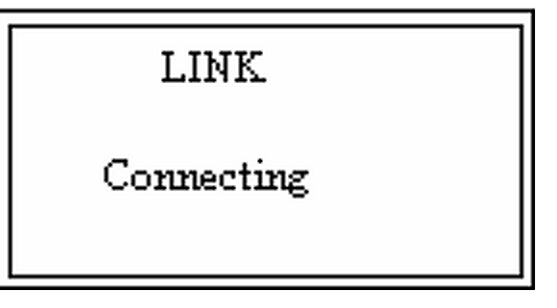

#### 図 **2-25 Link** 画面

#### <span id="page-43-2"></span><span id="page-43-0"></span>**2.2.5.3 MAC** アドレスの検証

この画面では、通信中の漏れ検出器とワイヤレス リモートの両方の MAC アドレスを調 べます。以前の漏れ検知器の MAC アドレスが不明な場合、漏れ検知器の MAC アドレス は表示されません。

*Home* 画面から MAC アドレスを表示して検証する方法

1. 、 、+ または - のハード ボタンを押して *Home* 画面のツール アイコンを選 択します。

<span id="page-43-3"></span>

を選択して **Enter** を押すと、*Speaker Volume* 画面が表示されます (図 [2-26](#page-43-3))。

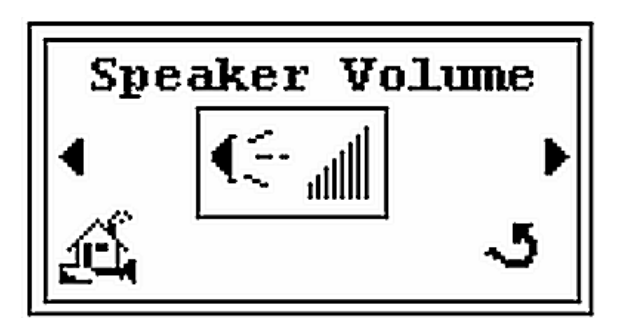

図 **2-26 Speaker Volume** 設定画面

2. を押すと *Backlight* 画面が表示されます (図 [2-27](#page-44-0))。

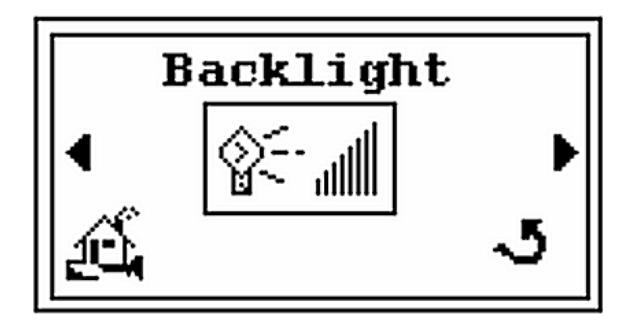

図 **2-27 Backlight** 画面

<span id="page-44-0"></span>3. を押すと *Setup* 画面が表示されます (図 [2-28](#page-44-1))。

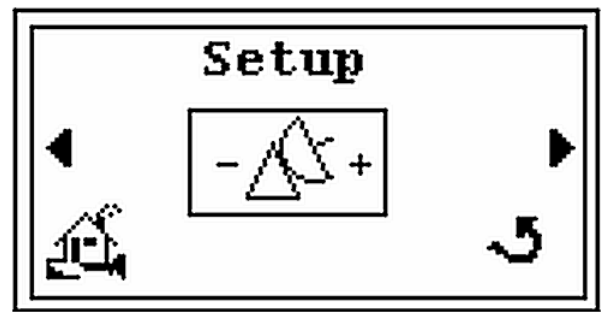

図 **2-28 Setup** 画面

<span id="page-44-2"></span><span id="page-44-1"></span>4. **Enter** を押すと *Select* 画面が表示されます (図 [2-29\)](#page-44-2)。

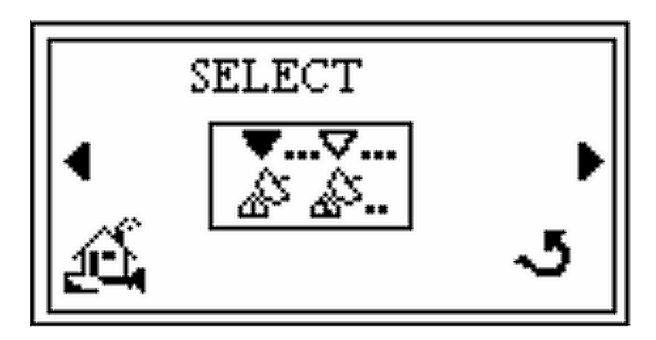

図 **2-29 Select** 画面

5. を押すと *Search* 画面が表示されます (図 [2-30\)](#page-45-0)。

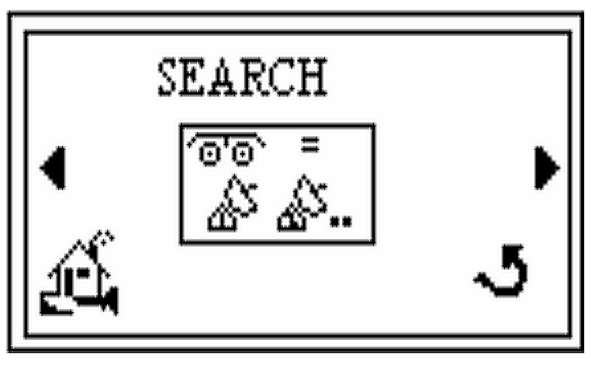

図 **2-30 Search** 画面

<span id="page-45-0"></span>6. を押すと *Mac Addresses* 画面が表示されます (図 [2-31\)](#page-45-1)。

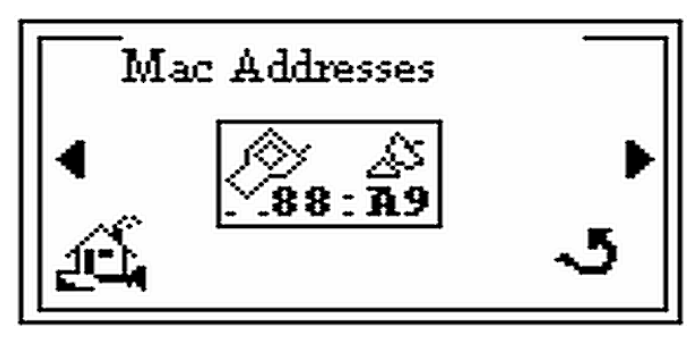

図 **2-31 MAC Addresses** 画面

<span id="page-45-1"></span>7. **Enter** を押すと *Mac Addresses* 画面が表示されます (図 [2-32\)](#page-45-2)。

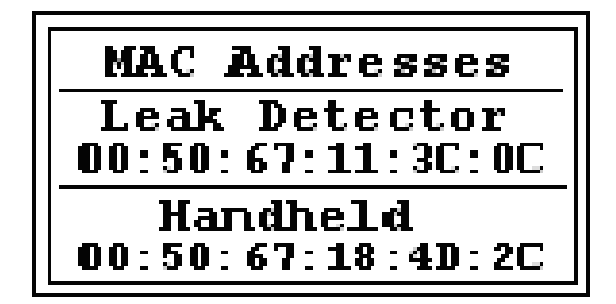

図 **2-32 MAC** アドレスの検証画面

- <span id="page-45-2"></span>8. **Enter** を押すと *Mac Addresses* 画面に戻ります (図 [2-31\)](#page-45-1)。
- 9. ★ 、 → を押して *Home* 画面のアイコン << を選択し、Enter を押すと *Home* 画面に戻ります。

#### <span id="page-46-0"></span>**2.2.6** コントラスト設定画面

この画面を使って LCD 表示のコントラスト レベルを設定します。

コントラスト レベルの設定方法

- 1. 、 、+ または のハード ボタンを押して *Home* 画面のツール アイコンを選 択します。
	- を選択して **Enter** を押すと、*Speaker Volume* 画面が表示されます (図 [2-33](#page-46-1))。

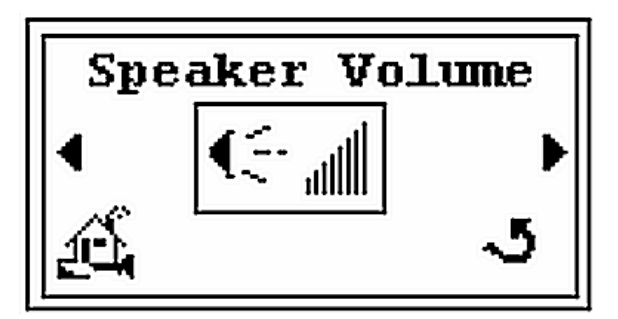

図 **2-33 Speaker Volume** 設定画面

<span id="page-46-1"></span>2. を押すと *Backlight* 画面が表示されます (図 [2-34](#page-46-2))。

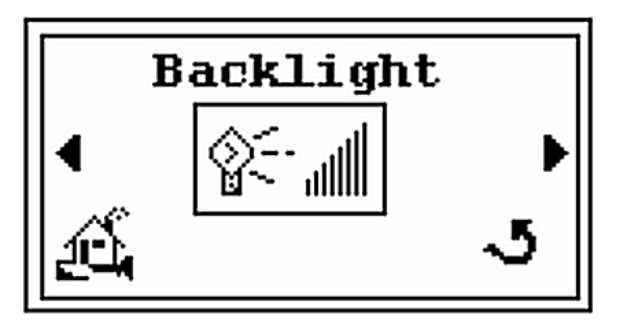

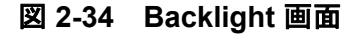

<span id="page-46-3"></span><span id="page-46-2"></span>3. を押すと *Setup* 画面が表示されます (図 [2-35](#page-46-3))。

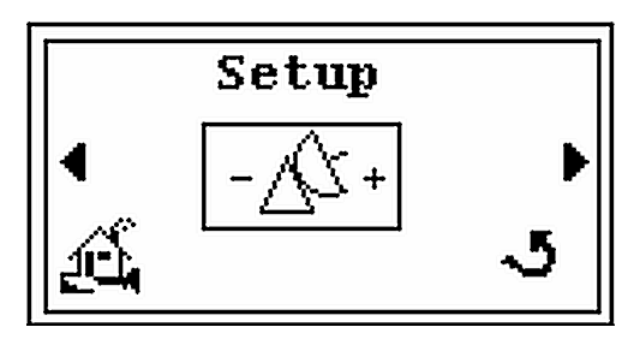

図 **2-35 Setup** 画面

4. を押すと *Contrast* 画面が表示されます (図 [2-36](#page-47-0))。

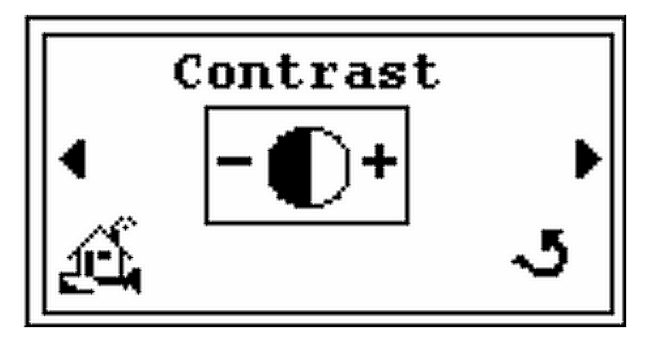

図 **2-36 Contrast -** 初期画面

<span id="page-47-0"></span>5. **Enter** を押すと構成画面が表示されます (図 [2-37\)](#page-47-1)。

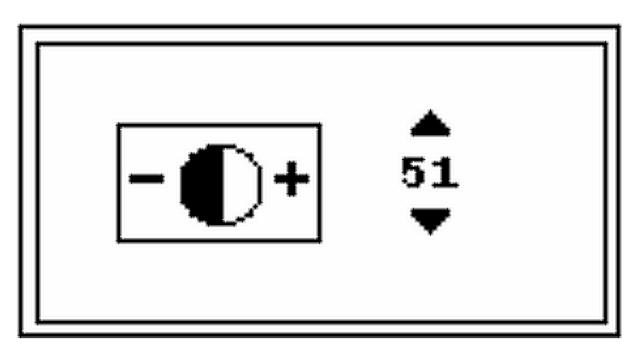

図 **2-37 Contrast -** 構成設定

- <span id="page-47-1"></span>6. + または - ハード ボタンを押してコントラスト レベル (例:*51*) を設定します。
- 7. **Enter** を押すと *Contrast* 画面に戻ります (図 [2-36\)](#page-47-0)。
- 8. 、 を押して *Home* 画面のアイコン を選択し、**Enter** を押すと *Home* 画面に戻ります。

#### <span id="page-48-0"></span>**2.2.7** スリープ タイマーの設定

この機能を使うと、ユーザー操作が行われなかった場合に装置をシャットダウンするま での時間 (分単位) を調整できます。スリープ タイマーに設定された時間の間にキーパッ ドのボタンが押されなければ、バッテリー節約のため装置は自動的にシャットダウンし ます。範囲は *1* ~ *60* 分です。*OFF* に設定すると、スリープ タイマーによってワイヤレ ス リモートが自動的にシャットダウンされることはありません。

スリープ タイマーの設定方法

- 1. 、 、+ または のハード ボタンを押して *Home* 画面のツール アイコンを選 択します。
	- QX. を選択して **Enter** を押すと、*Speaker Volume* 画面が表示されます (図 [2-38](#page-48-1))。

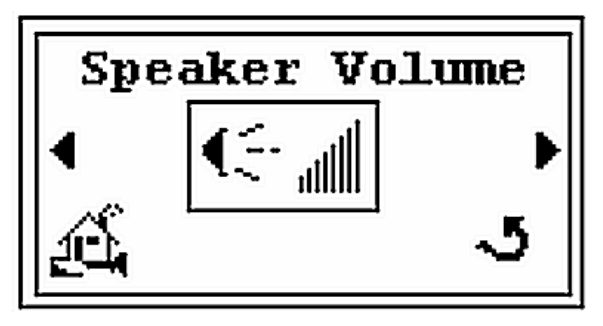

図 **2-38 Speaker Volume** 設定画面

<span id="page-48-2"></span><span id="page-48-1"></span>2. を押すと *Backlight* 画面が表示されます (図 [2-39](#page-48-2))。

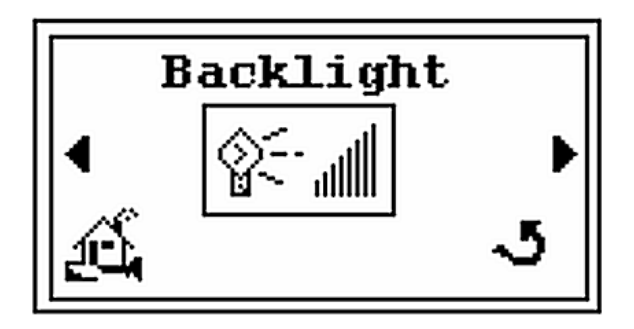

図 **2-39 Backlight** 画面

3. を押すと *Setup* 画面が表示されます (図 [2-40](#page-49-0))。

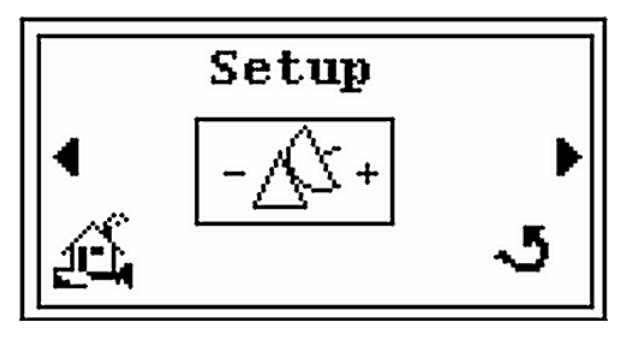

図 **2-40 Setup** 画面

<span id="page-49-0"></span>4. を押すと *Contrast* 画面が表示されます (図 [2-41](#page-49-1))。

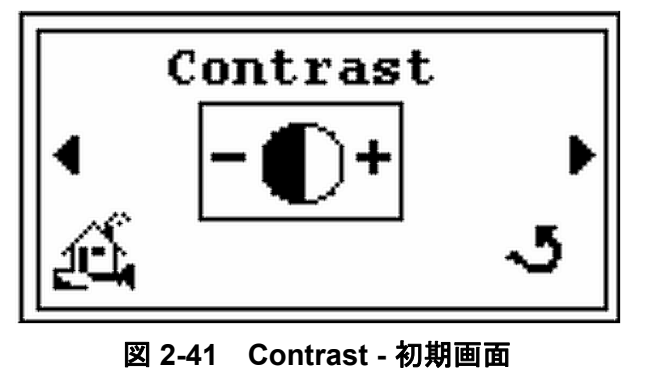

<span id="page-49-2"></span><span id="page-49-1"></span>5. を押すと *Sleep Timer* 画面が表示されます (図 [2-42\)](#page-49-2)。

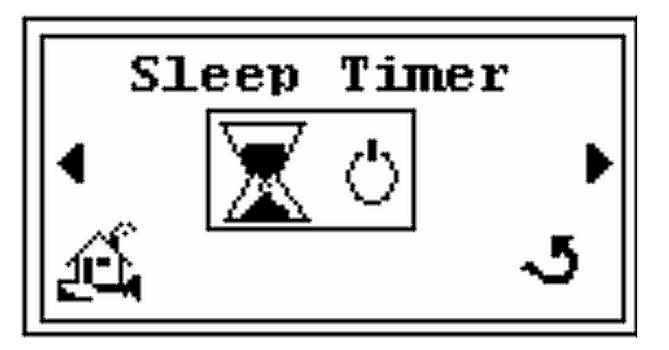

図 **2-42 Sleep Timer** 画面

6. **Enter** を押すと構成画面が表示されます (図 [2-43\)](#page-50-0)。

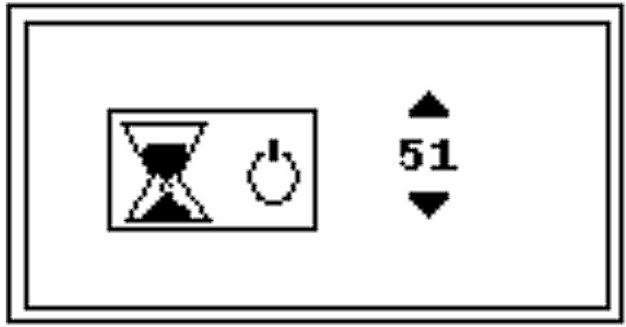

図 **2-43 Sleep Timer** 構成画面

- <span id="page-50-0"></span>7. + または - ハード ボタンを押して *1* ~ *60* 分または *OFF* (無限に *ON*) にスリープ時間 を設定します。
- 8. **Enter** を押すと *Sleep Timer* 画面に戻ります (図 [2-42](#page-49-2))。
- 9. ★ 、 → を押して *Home* 画面のアイコン << を選択し、Enter を押すと *Home* 画面に戻ります。

#### <span id="page-51-0"></span>**2.2.8** バージョン情報

この機能を使ってワイヤレス リモートのファームウェアとラジオ モジュールのバー ジョンを確認します。

バージョン情報の表示方法

1. 、 、+ または - のハード ボタンを押して *Home* 画面のツール アイコンを選 択します。

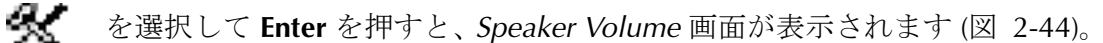

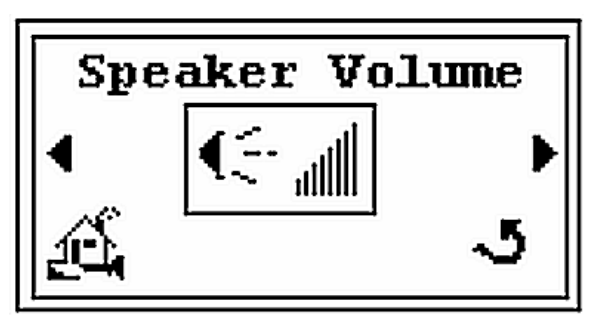

図 **2-44 Speaker Volume** 設定画面

<span id="page-51-1"></span>2. を押すと *Backlight* 画面が表示されます (図 [2-45](#page-51-2))。

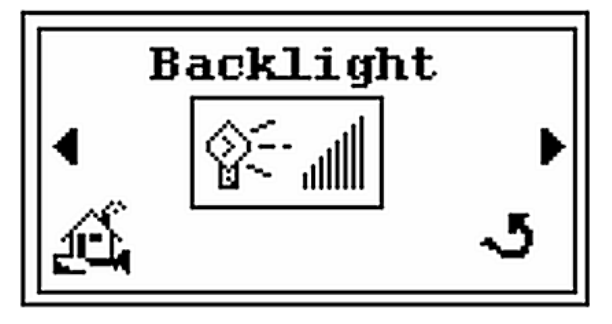

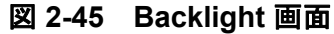

<span id="page-51-3"></span><span id="page-51-2"></span>3. を押すと *Setup* 画面が表示されます (図 [2-46](#page-51-3))。

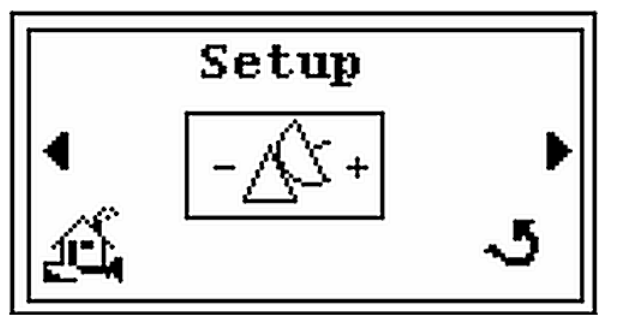

図 **2-46 Setup** 画面

4. を押すと *Contrast* 画面が表示されます (図 [2-47](#page-52-0))。

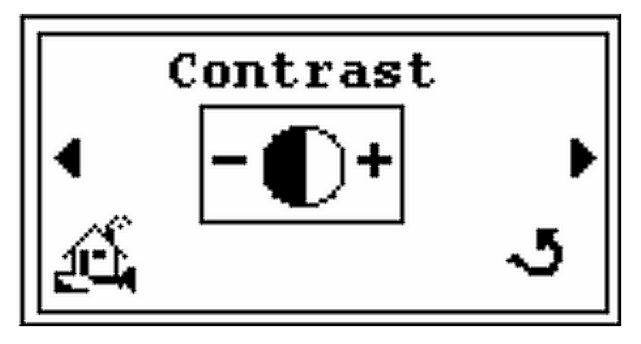

図 **2-47 Contrast -** 初期画面

<span id="page-52-0"></span>5. を押すと *Sleep Timer* 画面が表示されます (図 [2-48\)](#page-52-1)。

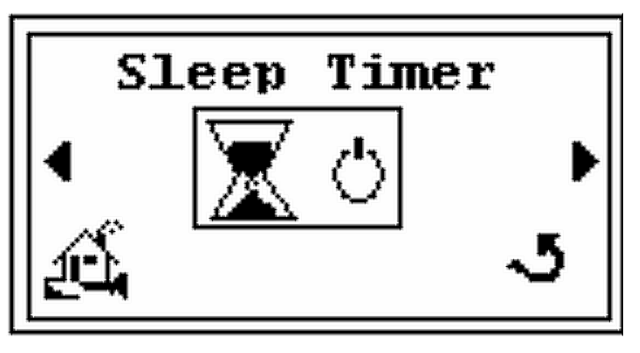

図 **2-48 Sleep Timer** 画面

<span id="page-52-2"></span><span id="page-52-1"></span>6. を押すと *Version* 画面が表示されます (図 [2-49](#page-52-2))。

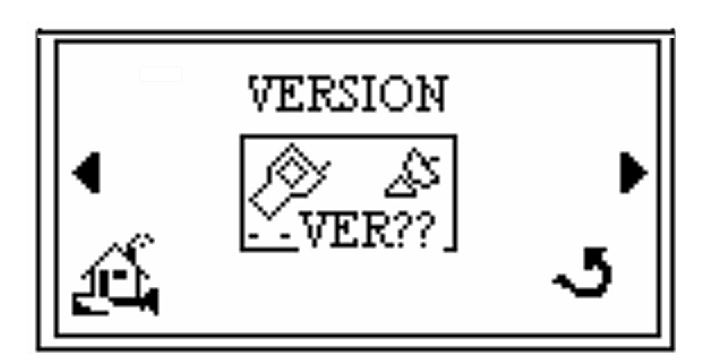

図 **2-49 Version -** 初期画面

7. **Enter** を押すと情報画面が表示されます (図 [2-50\)](#page-53-0)。

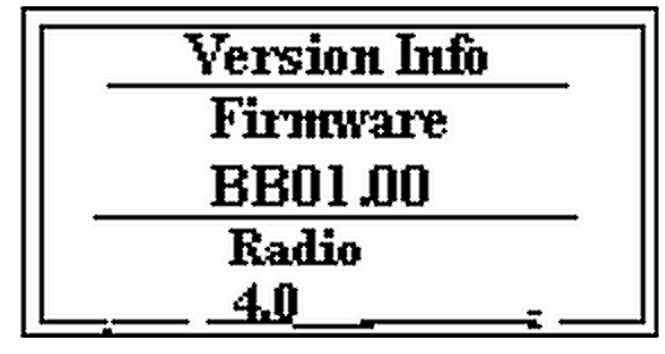

#### 図 **2-50 Version -** 情報画面

- <span id="page-53-0"></span>8. **Enter** を押すと *Version* 画面に戻ります (図 [2-49\)](#page-52-2)。
- 9. ★ 、 → を押して *Home* 画面のアイコン << を選択し、Enter を押すと *Home* 画面に戻ります。

## <span id="page-54-0"></span>付録 **A.** 仕様

## <span id="page-54-1"></span>**A.1** 仕様

装置の仕様については表 [A-1](#page-54-2) に示します。

表 **A-1** ワイヤレス リモートの仕様

<span id="page-54-2"></span>

| 仕様           | 定義                                                                                               |  |
|--------------|--------------------------------------------------------------------------------------------------|--|
| 無線のタイプ       | □ ISM 帯域、2.402 - 2.478 GHz、FHSS (米国/カナダ/欧州、フランスは<br>除く)<br>□ ISM 帯域、2.406 -2.435 GHz、FHSS (フランス) |  |
|              |                                                                                                  |  |
| チャンネル        | 20 (独立ネットワークの作成に使用)                                                                              |  |
|              | 1台の VSLDWRC 装置は、クロストークまたは干渉が無く、最大 10 VS<br>LD で動作可能                                              |  |
| 出力           | 50 mW 一般 (導通、アンテナなし)                                                                             |  |
| 実効等方放射電力     | 100 mW 一般 (3 dBi ゲイン アンテナ付き EIRP)                                                                |  |
| 動作範囲         | 最長 100 m (328 インチ)、屋内、2 dBi ゲイン アンテナをベースとする                                                      |  |
| アンテナ(半波双極子、  | □ Centurion、P/N WCP2400-MMCX2 (携帯装置)                                                             |  |
| ゲイン - 2 dBi) | Nearson、P/N S181FL-4-RMM-2450S (LD ベース ステーション)<br>$\Box$                                         |  |
| 電力要求         | □ 平均電力:≤1.0 W<br>□ バッテリ:                                                                         |  |
|              |                                                                                                  |  |
|              | □ AA サイズ セル (4 本)                                                                                |  |
|              | □ タイプ: 一次 e2 (アルカリまたはリチウム/アイロン) または大電流<br>パルスに最適な充電式 NiMH セル                                     |  |
|              | □ バッテリ電圧: (3.6~6.0 VDC)                                                                          |  |
|              | □ 寿命:≤12 時間(セルのタイプおよび VSLDWRC 装置の運転スケ<br>ジュールによって左右される)                                          |  |
|              | □ 外部 AC/DC 電源 (壁コンセントまたはデスクトップ式):                                                                |  |
|              | □ 出力: $(4.0-5.0)$ VDC, 1 A min                                                                   |  |
|              | ロ プラグ:                                                                                           |  |
|              | □ バレル タイプ: 2.5 mm (内径) x 5.5 mm (外径)、メス                                                          |  |
|              | □ バレルの極性:内部(+)、外部(-)                                                                             |  |
|              | 推奨のバッテリ セルおよび AC/DC 電源の種類の詳細は表 1を参照。                                                             |  |

**ÉhÉâÉtÉg 10/20/06**

表 **A-1** ワイヤレス リモートの仕様 **(**続き**)**

| 仕様                   | 定義                                                                                                    |                                                                                                    |  |
|----------------------|----------------------------------------------------------------------------------------------------|----------------------------------------------------------------------------------------------------|--|
| LCDディスプレー<br>営業所識別番号 | □ 表示部面積: 27.5 mm x 55.4 mm<br>□ 視野角: ≥ 30°<br>□ 色: シルバー/グレー<br>調整可能コントラストおよびバックライト制御<br>$\Box$<br>□ 再描写レート: 1 Hz<br>US/FCC: FCC ID: KQLAC4424<br>□ CAN/IC: CAN2268C391190A<br>$\Box$ EUR/EN: CE       |                                                                                                    |  |
| 規制事項                 | 安全:<br>□ 低電圧指令 (LDV) 73/23/EEC: 1973、93/68/EEC:1993 で変更<br>EMC:<br>□ 電磁場適合性 (EMC) 指示 89/336/EEC:1989、93/68/EEC:1993 で変更<br>□ ラジオおよび電気通信端末機器 (R&TTE 指示、1999/5/EC:1999<br>特定の安全および EMC 基準については、適合宣言を参照。 |                                                                                                    |  |
| 内部スピーカ               | □ インピーダンス:8.0 Ohm<br>□ 周波数応答: 200-6000 Hz<br>□ 騒音レベル: > 最低 85 dB、約 30 cm (1.0 Ft) から                                                                                                    |                                                                                                    |  |
| ヘッドホン                | □ モノ、3.5 mm オス プラグ<br>□ インピーダンス: > 32.0 Ohm<br>□ 周波数応答: 100-10000 Hz<br>注: 3.5 mm モノ オス プラグ付きステレオ ヘッドホンをステレオ用メス<br>アダプタに差して使えますが、アダプタはステレオサウンドを出力しま<br>せん。                                            |                                                                                                    |  |
| 設置                   | 屋内のみ。 高度 2000 m (6,400') 以下。 マテリアル グループ 3、汚染度 2<br>で IEC 61010-1:2001 に基づく                                                                                                    |                                                                                                    |  |
| 温度                   | 運転<br>保管                                                                                                    | +12 °C から +40 °C<br>$-20$ °C (-4 °F) $\dot{\gamma}$ <sup>3</sup> +60 °C (140 °F),<br>相対湿度:0から95%、結露なきこと |  |
| 動作湿度                 | 最大相対湿度 (HR) は最高温度が +31 ℃ で 80%、温度が +40 ℃ 時の相<br>対湿度 50% まで段階的に低下                                                                                                    |                                                                                                    |  |
| 外寸                   | 261.3 [10.3] x 94.8 [3.7] x 62.8 [2.5] mm [inch]                                                                                                    |                                                                                                    |  |
| 重量                   | ≤0.5 kg (バッテリ取付時)                                                                                                    |                                                                                                    |  |

#### 販売およびサービス事務所

#### カナダ センター窓口 Varian, Inc.

121 Hartwell Avenue Lexington, MA 02421 USA 電話: (781) 861 7200 Fax: (781) 860 5437 フリー ダイヤル: (800) 882 7426

#### 中国

**Varian Technologies - Beijing**

Room 1201, Jinyu Mansion No. 129A, Xuanwumen Xidajie Xicheng District Beijing 1000031 P.R. China 電話: (86) 10 6608 1031 Fax: (86) 10 6608 1541

#### フランスおよびベネルクス **Varian s.a.**

7 avenue des Tropiques Z.A. de Courtaboeuf – B.P. 12 Les Ulis cedex (Orsay) 91941 France 電話: (33) 1 69 86 38 13 Fax: (33) 1 69 28 23 08

#### ドイツおよびオーストリア **Varian Deutschland GmbH**

Alsfelder Strasse 6 Postfach 11 14 35 64289 Darmstadt Germany 電話: (49) 343 469910 Fax: (49) 6151 703 302

#### インド **Varian India PVT LTD**

101-108, 1st Floor 1010 Competent House 7, Nangal Raya Business Centre New Delhi 110 046 インド 電話: (91) 11 5548444 Fax: (91) 11 5548445

#### イタリア **Varian, Inc.**

Via F.lli Varian, 54 10040 Leini, (Torino) イタリア 電話: (39) 011 997 9 111 Fax: (39) 011 997 9 350

#### 日本

**Varian, Inc.** 住友芝浦ビル 8 階 芝浦 4-16-36 東京都港区 108-0023 日本 電話: (81) 3 5232 1253 Fax: (81) 3 5232 1263

#### 韓国

#### **Varian Technologies Korea, Ltd.**

Shinsa 2nd Building 2F 966-5 Daechi-dong Kangnam-gu, Seoul Korea 135-280 電話: (82) 2 3452 2452 Fax: (82) 2 3452 2451

#### メキシコ **Varian S.A.**

Concepcion Beistegui No 109 Col Del Valle C.P. 03100 Mexico, D.F. 電話: (52) 5 523 9465 Fax: (52) 5 523 9472

#### ロシア センター窓口

Varian, Inc. via F.lli Varian 54 10040 Leini, (Torino) イタリア 電話: (39) 011 997 9 252 Fax: (39) 011 997 9 316

### 台湾

#### **Varian Technologies Asia Ltd.** 18F-13 No.79, Hsin Tai Wu Road

Sec. 1, Hsi Chih, Taipei Hsien Taiwan, R.O.C. 電話: (886) 2 2698 9555 Fax: (886) 2 2698 9678

#### イギリスおよびアイルランド **Varian Ltd.**

28 Manor Road Walton-On-Thames Surrey KT 12 2QF England 電話: (44) 1932 89 8000 Fax: (44) 3 5232 1261932

#### アメリカ合衆国

**Varian, Inc.** 121 Hartwell Avenue Lexington, MA 02421 USA 電話: (781) 861 7200 Fax: (781) 860 5437

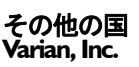

Via F.lli Varian, 54 10040 Leini, (Torino) イタリア 電話: (39) 011 997 9 111 Fax: (39) 011 997 9 350

#### カスタマーサポートおよびサービス

#### 北米

電話: 1 (800) 882-7426 (フリーダイヤル) vtl.technical.support@varianinc.com

#### ヨーロッパ

電話: 00 (800) 234 234 00 (フリーダイヤル) vtl.technical.support@varianinc.com

#### 日本

電話: (81) 3 5232 1253 (専用線) vtj.technical.support@varianinc.com

#### 韓国

電話: (82) 2 3452 2452 (専用線) vtk.technical.support@varianinc.com

#### 台湾

電話: 0 (800) 051 342 (フリーダイヤル) vtw.technical.support@varianinc.com

#### ウェブサイト カタログおよびオンライン注文**:**  www.varianinc.com

ほとんどの国に代理店があります

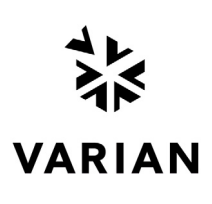